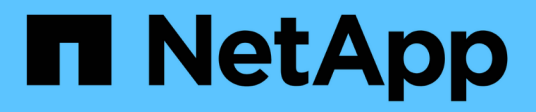

## **Pianificare la configurazione di FPolicy** ONTAP 9

NetApp September 12, 2024

This PDF was generated from https://docs.netapp.com/it-it/ontap/nas-audit/requirements-best-practicesfpolicy-concept.html on September 12, 2024. Always check docs.netapp.com for the latest.

# **Sommario**

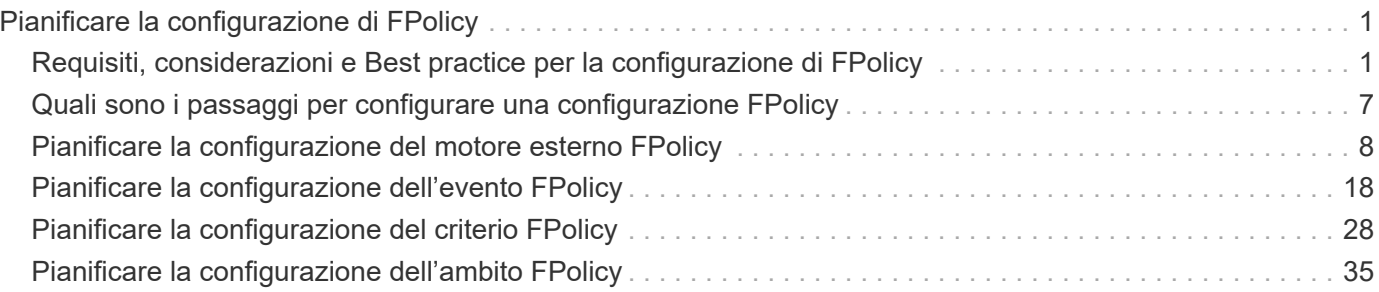

# <span id="page-2-0"></span>**Pianificare la configurazione di FPolicy**

## <span id="page-2-1"></span>**Requisiti, considerazioni e Best practice per la configurazione di FPolicy**

Prima di creare e configurare le configurazioni FPolicy sulle macchine virtuali dello storage (SVM), è necessario essere a conoscenza di determinati requisiti, considerazioni e Best practice per la configurazione di FPolicy.

Le funzionalità di FPolicy sono configurate tramite l'interfaccia a riga di comando (CLI) o tramite API REST.

## **Requisiti per la configurazione di FPolicy**

Prima di configurare e abilitare FPolicy sulla macchina virtuale di storage (SVM), è necessario conoscere alcuni requisiti.

- Tutti i nodi del cluster devono eseguire una versione di ONTAP che supporti FPolicy.
- Se non si utilizza il motore FPolicy nativo di ONTAP, è necessario che siano installati server FPolicy esterni.
- I server FPolicy devono essere installati su un server accessibile dalle LIF dei dati di SVM in cui sono attivati i criteri FPolicy.

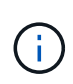

A partire da ONTAP 9.8, ONTAP fornisce un servizio client LIF per connessioni FPolicy in uscita con l'aggiunta del data-fpolicy-client servizio. ["Scopri di più sui LIF e sulle](https://docs.netapp.com/it-it/ontap/networking/lifs_and_service_policies96.html) [policy di servizio"](https://docs.netapp.com/it-it/ontap/networking/lifs_and_service_policies96.html).

- L'indirizzo IP del server FPolicy deve essere configurato come server primario o secondario nella configurazione del motore esterno del criterio FPolicy.
- Se i server FPolicy accedono ai dati su un canale dati privilegiato, devono essere soddisfatti i seguenti requisiti aggiuntivi:
	- SMB deve essere concesso in licenza sul cluster.

L'accesso privilegiato ai dati viene eseguito utilizzando connessioni SMB.

- È necessario configurare una credenziale utente per accedere ai file sul canale dati privilegiato.
- Il server FPolicy deve essere eseguito con le credenziali configurate nella configurazione FPolicy.
- Tutti i dati LIF utilizzati per comunicare con i server FPolicy devono essere configurati in modo da avere cifs come uno dei protocolli consentiti.

Sono inclusi i LIF utilizzati per le connessioni pass-through-Read.

## **Best practice e consigli per la configurazione di FPolicy**

Durante la configurazione di FPolicy su macchine virtuali di storage (SVM), acquisire familiarità con le Best practice e i consigli generali per la configurazione di FPolicy per garantire performance di monitoraggio e risultati affidabili che soddisfino i requisiti.

Per le linee guida specifiche relative a performance, dimensionamento e configurazione, utilizzare

l'applicazione partner FPolicy.

### **Archivi persistenti**

A partire da ONTAP 9.14.1, FPolicy consente di configurare un archivio persistente per acquisire eventi di accesso ai file per policy asincrone non obbligatorie nella SVM. Gli archivi persistenti possono aiutare a separare l'elaborazione i/o dei client dall'elaborazione delle notifiche FPolicy per ridurre la latenza dei client. Le configurazioni obbligatorie sincrone (obbligatorie o non obbligatorie) e asincrone non sono supportate.

- Prima di utilizzare la funzionalità di archiviazione persistente, assicurarsi che le applicazioni partner supportino questa configurazione.
- Ti serve un archivio persistente per ogni SVM in cui è abilitato FPolicy.
	- È possibile configurare un solo archivio persistente per ciascuna SVM. Questo singolo archivio persistente deve essere utilizzato per tutte le configurazioni FPolicy su tale SVM, anche se le policy provengono da partner diversi.
- ONTAP 9.15.1 o versione successiva:
	- L'archivio persistente, il relativo volume e la relativa configurazione del volume vengono gestiti automaticamente quando si crea l'archivio persistente.
- $\cdot$  ONTAP 9.14.1:
	- L'archivio persistente, il relativo volume e la relativa configurazione del volume vengono gestiti manualmente.
- Crea il volume di archivio persistente sul nodo con LIF che prevedono il monitoraggio del traffico massimo da parte di FPolicy.
	- ONTAP 9.15.1 o versioni successive: I volumi vengono creati e configurati automaticamente durante la creazione dell'archivio persistente.
	- ONTAP 9.14.1: Gli amministratori del cluster devono creare e configurare un volume per l'archivio persistente su ogni SVM dove è abilitato FPolicy.
- Se le notifiche accumulate nell'archivio permanente superano le dimensioni del volume fornito, FPolicy inizia a interrompere la notifica in arrivo con i messaggi EMS appropriati.
	- ONTAP 9.15.1 o versione successiva: In aggiunta al size , il autosize-mode parametro può aiutare il volume ad aumentare o ridurre in risposta alla quantità di spazio utilizzato.
	- ONTAP 9.14.1: Il size il parametro è configurato durante la creazione del volume per fornire un limite massimo.
- Impostare il criterio snapshot su none per il volume dell'archivio persistente invece di default. In questo modo si garantisce che non vi sia alcun ripristino accidentale dello snapshot che causa la perdita degli eventi correnti e per impedire un'eventuale elaborazione di eventi duplicati.
	- ONTAP 9.15.1 o versione successiva: Il snapshot-policy il parametro viene configurato automaticamente su nessuno durante la creazione dell'archivio permanente.
	- ONTAP 9.14.1: Il snapshot-policy il parametro è configurato su none durante la creazione del volume.
- Rendere il volume dell'archivio persistente inaccessibile per l'accesso al protocollo utente esterno (CIFS/NFS) per evitare il danneggiamento accidentale o l'eliminazione dei record di eventi persistenti.
	- ONTAP 9.15.1 o versioni successive: ONTAP blocca automaticamente il volume dall'accesso al protocollo utente esterno (CIFS/NFS) durante la creazione dell'archivio persistente.
	- ONTAP 9.14.1: Dopo aver attivato FPolicy, smontare il volume in ONTAP per rimuovere il percorso di giunzione. Questo lo rende inaccessibile per l'accesso ai protocolli utente esterni (CIFS/NFS).

Per ulteriori informazioni, fare riferimento a. ["Archivi persistenti di FPolicy"](https://docs.netapp.com/it-it/ontap/nas-audit/persistent-stores.html) e. ["Creare archivi persistenti"](https://docs.netapp.com/it-it/ontap/nas-audit/create-persistent-stores.html).

#### **Failover e sconto del negozio persistente**

L'archivio persistente rimane invariato quando è stato ricevuto l'ultimo evento, quando si verifica un riavvio imprevisto o FPolicy viene disattivato e riattivato. Dopo un'operazione di takeover, i nuovi eventi vengono memorizzati ed elaborati dal nodo partner. Dopo un'operazione di giveback, l'archivio persistente riprende l'elaborazione degli eventi non elaborati che potrebbero rimanere dal momento in cui si è verificato il takeover del nodo. Gli eventi live avrebbero la priorità rispetto agli eventi non elaborati.

Se il volume dell'archivio persistente si sposta da un nodo a un altro nella stessa SVM, le notifiche che non devono ancora essere elaborate vengono spostate anche nel nuovo nodo. È necessario eseguire nuovamente fpolicy persistent-store create su uno dei nodi dopo lo spostamento del volume, per garantire che le notifiche in sospeso vengano inviate al server esterno.

#### **Configurazione dei criteri**

La configurazione del motore esterno FPolicy, gli eventi e l'ambito per le SVM possono migliorare la tua esperienza e la sicurezza generale.

- Configurazione del motore esterno FPolicy per SVM:
	- Fornire una maggiore sicurezza implica un costo in termini di performance. L'abilitazione della comunicazione SSL (Secure Sockets Layer) ha un effetto sulle performance di accesso alle condivisioni.
	- Il motore esterno FPolicy deve essere configurato con più di un server FPolicy per garantire resilienza e alta disponibilità dell'elaborazione delle notifiche del server FPolicy.
- Configurazione degli eventi FPolicy per SVM:

Il monitoraggio delle operazioni dei file influenza l'esperienza complessiva. Ad esempio, il filtraggio delle operazioni di file indesiderate sul lato dello storage migliora l'esperienza. NetApp consiglia di configurare la seguente configurazione:

- Monitoraggio dei tipi minimi di operazioni di file e abilitazione del numero massimo di filtri senza interrompere il caso d'utilizzo.
- Utilizzo di filtri per operazioni di getattr, lettura, scrittura, apertura e chiusura. Gli ambienti di home directory SMB e NFS hanno un'elevata percentuale di queste operazioni.
- Configurazione dell'ambito FPolicy per le SVM:

Limitare l'ambito delle policy agli oggetti di storage rilevanti, come condivisioni, volumi ed esportazioni, invece di abilitarli nell'intera SVM. NetApp consiglia di controllare le estensioni di directory. Se il is-fileextension-check-on-directories-enabled il parametro è impostato su true, gli oggetti di directory sono sottoposti agli stessi controlli di estensione dei file normali.

#### **Configurazione di rete**

La connettività di rete tra il server FPolicy e il controller deve essere di bassa latenza. NetApp consiglia di separare il traffico FPolicy dal traffico client utilizzando una rete privata.

Inoltre, è necessario posizionare server FPolicy esterni (server FPolicy) nelle immediate vicinanze del cluster con connettività a elevata larghezza di banda per fornire una latenza minima e una connettività a elevata larghezza di banda.

Per uno scenario in cui il traffico LIF per FPolicy viene configurato su una porta diversa da LIF per il traffico client, FPolicy LIF potrebbe eseguire il failover sull'altro nodo a causa di un errore della porta. Di conseguenza, il server FPolicy diventa irraggiungibile dal nodo, il che causa un errore nelle notifiche FPolicy per le operazioni sui file sul nodo. Per evitare questo problema, verificare che il server FPolicy possa essere raggiunto attraverso almeno un LIF sul nodo per elaborare le richieste FPolicy per le operazioni file eseguite su quel nodo.

### **Configurazione dell'hardware**

 $(i)$ 

Il server FPolicy può essere installato su un server fisico o virtuale. Se il server FPolicy si trova in un ambiente virtuale, è necessario allocare risorse dedicate (CPU, rete e memoria) al server virtuale.

Il rapporto nodo-server FPolicy del cluster deve essere ottimizzato per garantire che i server FPolicy non siano sovraccarichi, il che può introdurre latenze quando la SVM risponde alle richieste del client. Il rapporto ottimale dipende dall'applicazione del partner per cui viene utilizzato il server FPolicy. NetApp consiglia di collaborare con i partner per determinare il valore appropriato.

## **Configurazione a più policy**

La policy FPolicy per il blocco nativo ha la priorità più alta, indipendentemente dal numero di sequenza, e le policy di modifica delle decisioni hanno una priorità più alta rispetto ad altre. La priorità della policy dipende dal caso d'utilizzo. NetApp consiglia di collaborare con i partner per determinare la priorità appropriata.

### **Considerazioni sulle dimensioni**

FPolicy esegue il monitoraggio in linea delle operazioni SMB e NFS, invia notifiche al server esterno e attende una risposta, a seconda della modalità di comunicazione esterna del motore (sincrona o asincrona). Questo processo influisce sulle prestazioni dell'accesso SMB e NFS e sulle risorse della CPU.

Per mitigare eventuali problemi, NetApp consiglia di collaborare con i partner per valutare e dimensionare l'ambiente prima di abilitare FPolicy. Le performance sono influenzate da diversi fattori, tra cui il numero di utenti, le caratteristiche dei carichi di lavoro, come le operazioni per utente e le dimensioni dei dati, la latenza di rete e la lentezza dei guasti o dei server.

## **Monitorare le performance**

FPolicy è un sistema basato su notifiche. Le notifiche vengono inviate a un server esterno per l'elaborazione e la generazione di una risposta a ONTAP. Questo processo di andata e ritorno aumenta la latenza per l'accesso al client.

Il monitoraggio dei contatori delle performance sul server FPolicy e in ONTAP consente di identificare i colli di bottiglia nella soluzione e di ottimizzare i parametri in base alle necessità per una soluzione ottimale. Ad esempio, un aumento della latenza di FPolicy ha un effetto a cascata sulla latenza di accesso SMB e NFS. Pertanto, è necessario monitorare sia il carico di lavoro (SMB e NFS) che la latenza di FPolicy. Inoltre, è possibile utilizzare le policy di qualità del servizio in ONTAP per impostare un carico di lavoro per ogni volume o SVM abilitato per FPolicy.

NetApp consiglia di eseguire statistics show –object workload per visualizzare le statistiche del carico di lavoro. Inoltre, è necessario monitorare i seguenti parametri:

- Latenze medie, di lettura e di scrittura
- Numero totale di operazioni
- Contatori di lettura e scrittura

È possibile monitorare le performance dei sottosistemi FPolicy utilizzando i seguenti contatori FPolicy.

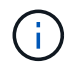

Per raccogliere le statistiche relative a FPolicy, è necessario essere in modalità diagnostica.

#### **Fasi**

1. Raccogliere i contatori FPolicy:

```
a. statistics start -object fpolicy -instance instance_name -sample-id ID
```

```
b. statistics start -object fpolicy_policy -instance instance_name -sample-id
ID
```
2. Visualizza contatori FPolicy:

```
a. statistics show -object fpolicy –instance instance_name -sample-id ID
```

```
b. statistics show -object fpolicy_server –instance instance_name -sample-id ID
```
Il fpolicy e. fpolicy server i contatori forniscono informazioni su diversi parametri delle prestazioni descritti nella tabella seguente.

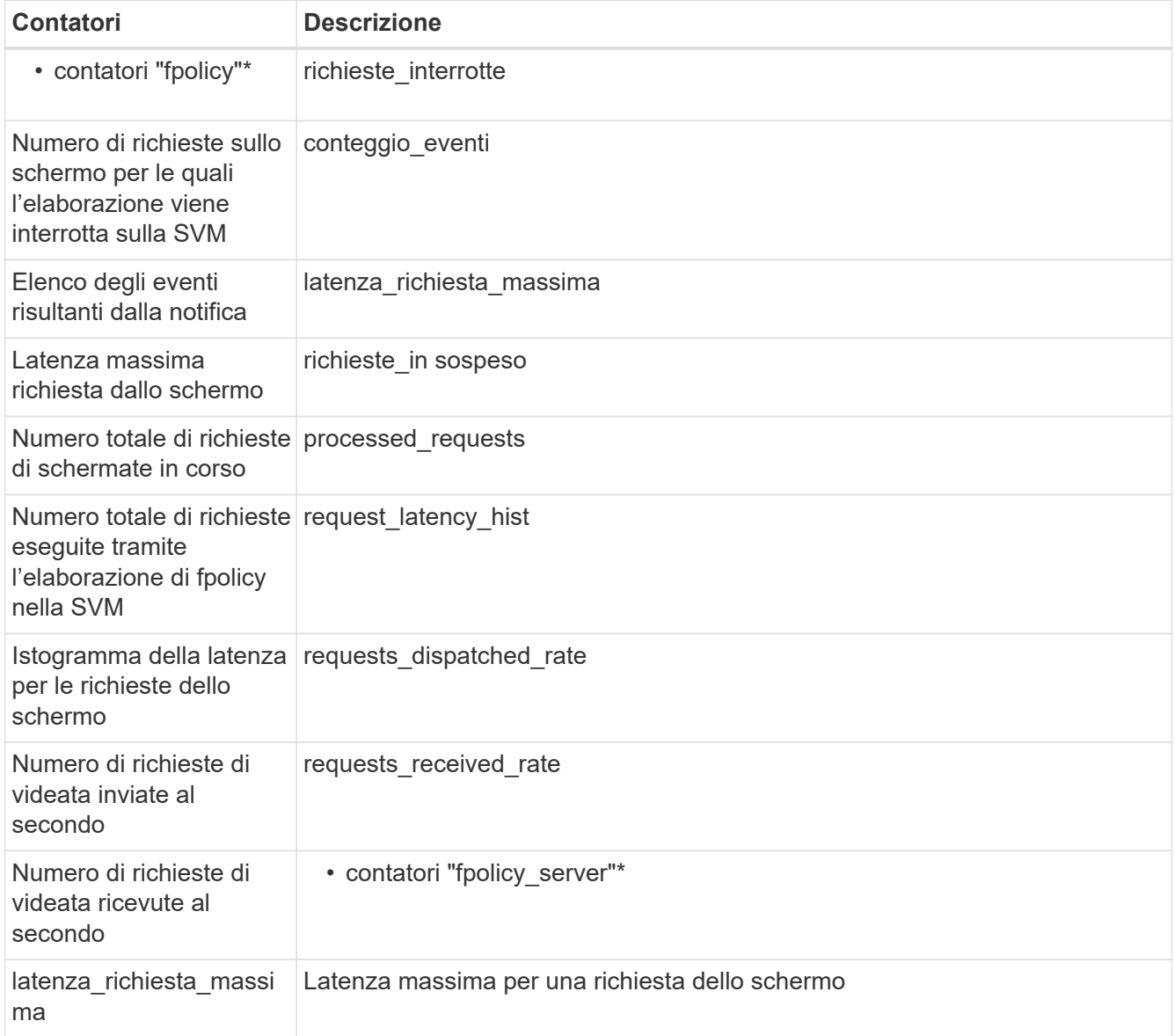

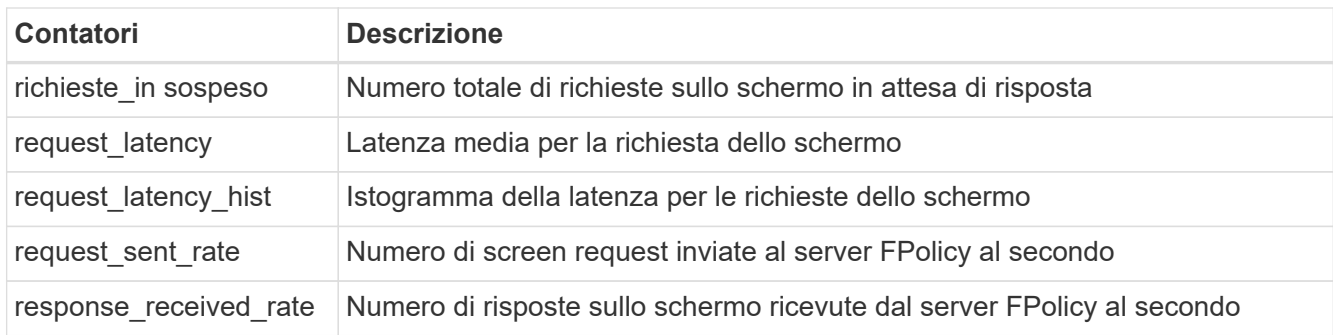

#### **Gestire il workflow FPolicy e la dipendenza da altre tecnologie**

NetApp consiglia di disattivare un criterio FPolicy prima di apportare modifiche alla configurazione. Ad esempio, se si desidera aggiungere o modificare un indirizzo IP nel motore esterno configurato per il criterio Enabled (attivato), disattivare prima il criterio.

Se si configura FPolicy per il monitoraggio dei volumi NetApp FlexCache, NetApp consiglia di non configurare FPolicy per monitorare le operazioni di lettura e getattr dei file. Il monitoraggio di queste operazioni in ONTAP richiede il recupero dei dati inode-to-path (I2P). Poiché i dati I2P non possono essere recuperati dai volumi FlexCache, devono essere recuperati dal volume di origine. Pertanto, il monitoraggio di queste operazioni elimina i benefici in termini di performance che FlexCache può offrire.

Quando vengono implementate sia FPolicy che una soluzione antivirus off-box, la soluzione antivirus riceve prima le notifiche. L'elaborazione di FPolicy viene avviata solo al termine della scansione antivirus. È importante dimensionare correttamente le soluzioni antivirus perché un programma antivirus lento può influire sulle prestazioni generali.

## **Considerazioni su upgrade e revert in lettura passthrough**

Prima di eseguire l'aggiornamento a una release di ONTAP che supporta la lettura pass-through o prima di tornare a una release che non supporta la lettura pass-through, è necessario conoscere alcune considerazioni relative all'aggiornamento e al ripristino.

#### **Aggiornamento in corso**

Dopo l'aggiornamento di tutti i nodi a una versione di ONTAP che supporta FPolicy pass-through-Read, il cluster è in grado di utilizzare la funzionalità pass-through-Read; tuttavia, il pass-through-Read viene disattivato per impostazione predefinita nelle configurazioni FPolicy esistenti. Per utilizzare pass-through-Read sulle configurazioni FPolicy esistenti, è necessario disattivare il criterio FPolicy e modificare la configurazione, quindi riattivarla.

#### **In corso**

Prima di ripristinare una versione di ONTAP che non supporta FPolicy pass-through-Read, è necessario soddisfare le seguenti condizioni:

- Disattivare tutti i criteri utilizzando pass-through-Read, quindi modificare le configurazioni interessate in modo che non utilizzino pass-through-Read.
- Disattivare la funzionalità FPolicy sul cluster disattivando tutti i criteri FPolicy sul cluster.

Prima di tornare a una versione di ONTAP che non supporta gli archivi persistenti, assicurarsi che nessuno dei criteri FPolicy disponga di un archivio persistente configurato. Se è configurato un archivio persistente, l'indirizzamento non riesce.

## <span id="page-8-0"></span>**Quali sono i passaggi per configurare una configurazione FPolicy**

Prima che FPolicy possa monitorare l'accesso ai file, è necessario creare e abilitare una configurazione FPolicy sulla macchina virtuale di storage (SVM) per la quale sono richiesti i servizi FPolicy.

Di seguito sono riportati i passaggi per impostare e abilitare una configurazione FPolicy su SVM:

1. Creare un motore esterno FPolicy.

Il motore esterno FPolicy identifica i server FPolicy esterni (server FPolicy) associati a una specifica configurazione FPolicy. Se il motore FPolicy interno "nativo" viene utilizzato per creare una configurazione di blocco dei file nativa, non è necessario creare un motore esterno FPolicy.

A partire da ONTAP 9.15.1, è possibile utilizzare protobuf formato motore. Quando è impostato su protobuf, I messaggi di notifica sono codificati in forma binaria utilizzando Google Protobuf. Prima di impostare il formato del motore su protobuf, Verificare che anche il server FPolicy supporti protobuf deserializzazione. Per ulteriori informazioni, vedere ["Pianificare la configurazione del motore esterno](#page-9-1) [FPolicy"](#page-9-1)

2. Creare un evento FPolicy.

Un evento FPolicy descrive ciò che la policy FPolicy deve monitorare. Gli eventi sono costituiti dai protocolli e dalle operazioni dei file da monitorare e possono contenere un elenco di filtri. Gli eventi utilizzano filtri per limitare l'elenco degli eventi monitorati per i quali il motore esterno FPolicy deve inviare notifiche. Gli eventi specificano anche se il criterio monitora le operazioni del volume.

3. Creare un archivio permanente FPolicy (opzionale).

A partire da ONTAP 9.14.1, FPolicy consente di configurare ["archivi persistenti"](https://docs.netapp.com/it-it/ontap/nas-audit/persistent-stores.html) Per acquisire eventi di accesso ai file per policy asincrone non obbligatorie nella SVM. Le configurazioni obbligatorie sincrone (obbligatorie o non obbligatorie) e asincrone non sono supportate.

Gli archivi persistenti possono aiutare a separare l'elaborazione i/o dei client dall'elaborazione delle notifiche FPolicy per ridurre la latenza dei client.

A partire da ONTAP 9.15.1, la configurazione dell'archivio persistente di FPolicy è semplificata. Il persistent-store-create Questo comando automatizza la creazione del volume per la SVM e configura il volume per l'archivio persistente.

4. Creare una policy FPolicy.

Il criterio FPolicy è responsabile dell'associazione, con l'ambito appropriato, dell'insieme di eventi da monitorare e per i quali le notifiche degli eventi monitorati devono essere inviate al server FPolicy designato (o al motore nativo se non sono configurati server FPolicy). Il criterio definisce inoltre se al server FPolicy è consentito l'accesso privilegiato ai dati per i quali riceve le notifiche. Un server FPolicy ha bisogno di un accesso privilegiato se il server ha bisogno di accedere ai dati. I casi di utilizzo tipici in cui è necessario un accesso privilegiato includono il blocco dei file, la gestione delle quote e la gestione dello storage gerarchico. Il criterio consente di specificare se la configurazione di questo criterio utilizza un server FPolicy o il server FPolicy interno "nativo".

Un criterio specifica se lo screening è obbligatorio. Se lo screening è obbligatorio e tutti i server FPolicy non sono attivi o non viene ricevuta alcuna risposta dai server FPolicy entro un periodo di timeout definito, l'accesso al file viene negato.

I limiti di una policy sono la SVM. Un criterio non può essere applicato a più di una SVM. Tuttavia, una SVM specifica può avere più policy FPolicy, ciascuna con la stessa o diversa combinazione di ambito, evento e configurazioni di server esterni.

5. Configurare l'ambito del criterio.

L'ambito di FPolicy determina i volumi, le condivisioni o le policy di esportazione su cui la policy agisce o esclude dal monitoraggio. Un ambito determina anche quali estensioni di file devono essere incluse o escluse dal monitoraggio di FPolicy.

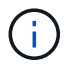

Gli elenchi di esclusione hanno la precedenza sugli elenchi di inclusione.

6. Attivare il criterio FPolicy.

Quando il criterio è attivato, i canali di controllo e, facoltativamente, i canali dati privilegiati sono connessi. Il processo FPolicy sui nodi a cui partecipa SVM inizia a monitorare l'accesso a file e cartelle e, per gli eventi che corrispondono ai criteri configurati, invia notifiche ai server FPolicy (o al motore nativo se non sono configurati server FPolicy).

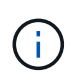

Se il criterio utilizza il blocco dei file nativi, un motore esterno non viene configurato o associato al criterio.

## <span id="page-9-0"></span>**Pianificare la configurazione del motore esterno FPolicy**

## <span id="page-9-1"></span>**Pianificare la configurazione del motore esterno FPolicy**

Prima di configurare il motore esterno FPolicy, è necessario comprendere cosa significa creare un motore esterno e quali parametri di configurazione sono disponibili. Queste informazioni consentono di determinare i valori da impostare per ciascun parametro.

#### **Informazioni definite durante la creazione del motore esterno FPolicy**

La configurazione del motore esterno definisce le informazioni necessarie a FPolicy per creare e gestire le connessioni ai server FPolicy esterni, tra cui:

- Nome SVM
- Nome del motore
- Gli indirizzi IP dei server FPolicy primario e secondario e il numero di porta TCP da utilizzare per la connessione ai server FPolicy
- Se il tipo di motore è asincrono o sincrono
- Se il formato del motore è xml oppure protobuf

A partire da ONTAP 9.15.1, è possibile utilizzare protobuf formato motore. Quando è impostato su protobuf, I messaggi di notifica sono codificati in forma binaria utilizzando Google Protobuf. Prima di impostare il formato del motore su protobuf, Verificare che anche il server FPolicy supporti protobuf deserializzazione.

Poiché il formato protobuf è supportato a partire da ONTAP 9.15.1, è necessario considerare il formato del

motore esterno prima di tornare a una versione precedente di ONTAP. Se si torna a una versione precedente rispetto a ONTAP 9.15.1, collaborare con il partner FPolicy per:

- Modificare ogni formato del motore da protobuf a. xml
- Eliminare i motori con un formato motore di protobuf
- Come autenticare la connessione tra il nodo e il server FPolicy

Se si sceglie di configurare l'autenticazione SSL reciproca, è necessario configurare anche i parametri che forniscono le informazioni del certificato SSL.

• Come gestire la connessione utilizzando diverse impostazioni avanzate dei privilegi

Sono inclusi parametri che definiscono valori di timeout, valori di tentativi, valori di mantenimento, valori di richiesta massimi, valori di dimensione buffer inviati e ricevuti e valori di timeout della sessione.

Il vserver fpolicy policy external-engine create Il comando viene utilizzato per creare un motore esterno FPolicy.

#### **Quali sono i parametri esterni di base del motore**

È possibile utilizzare la seguente tabella dei parametri di configurazione di base di FPolicy per pianificare la configurazione:

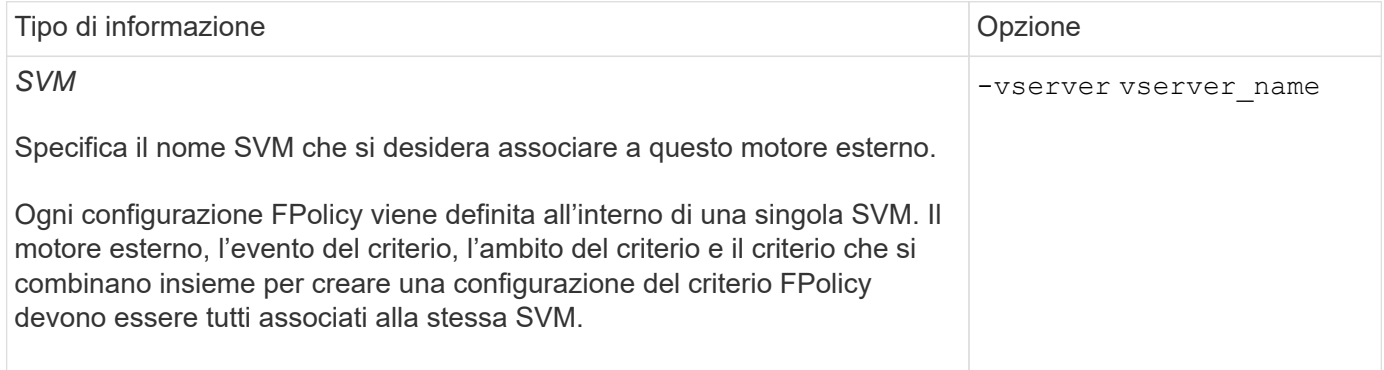

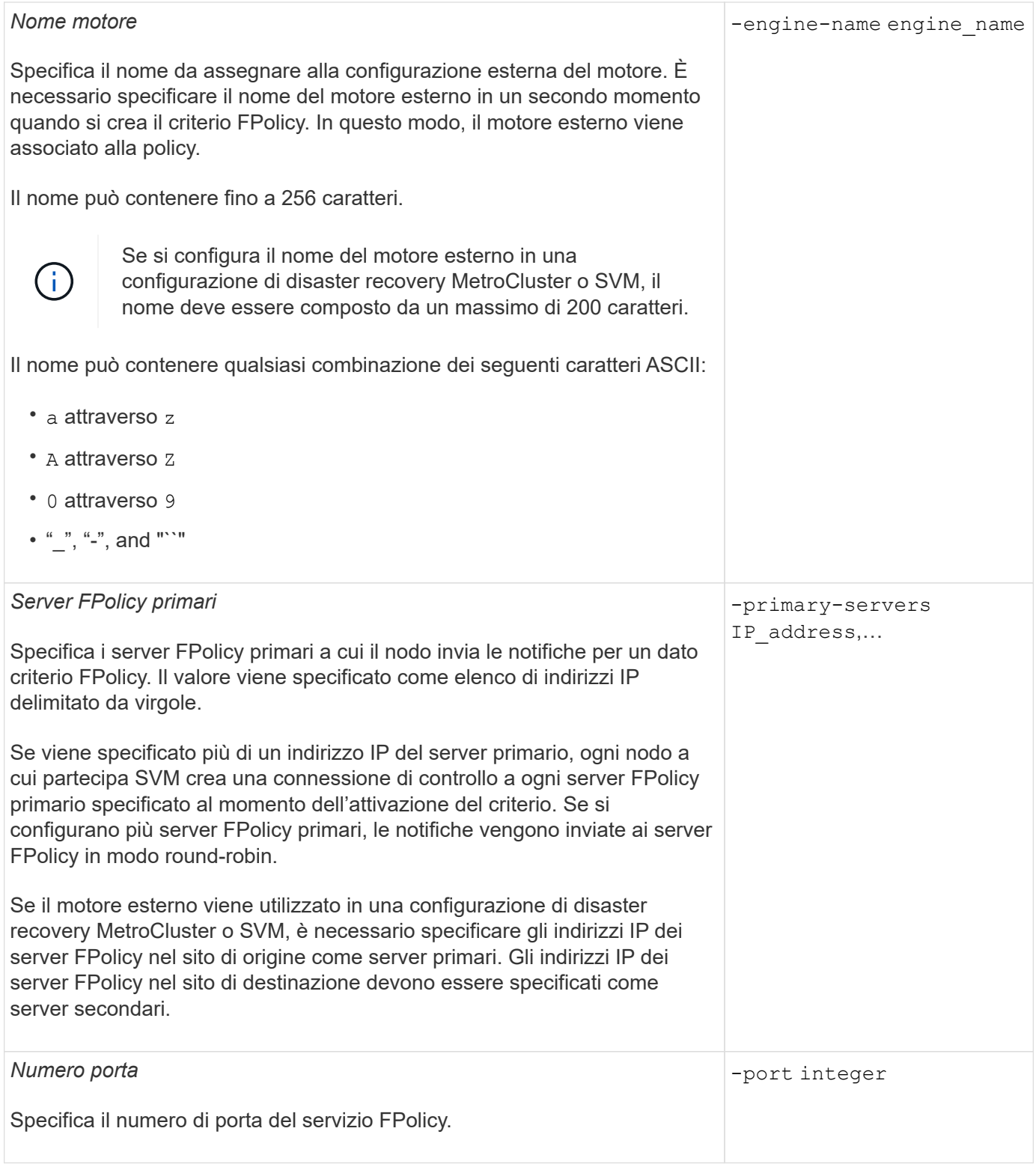

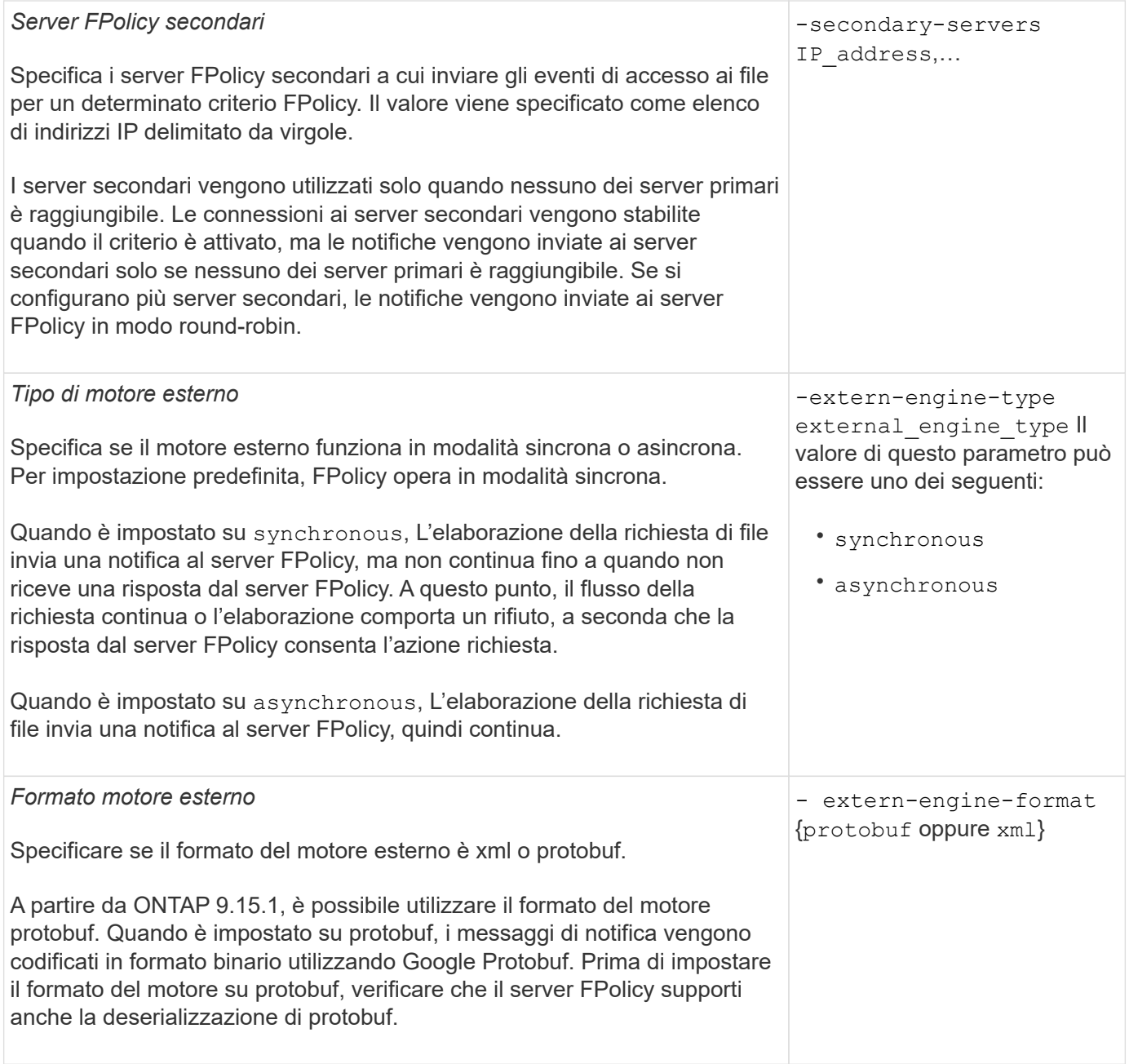

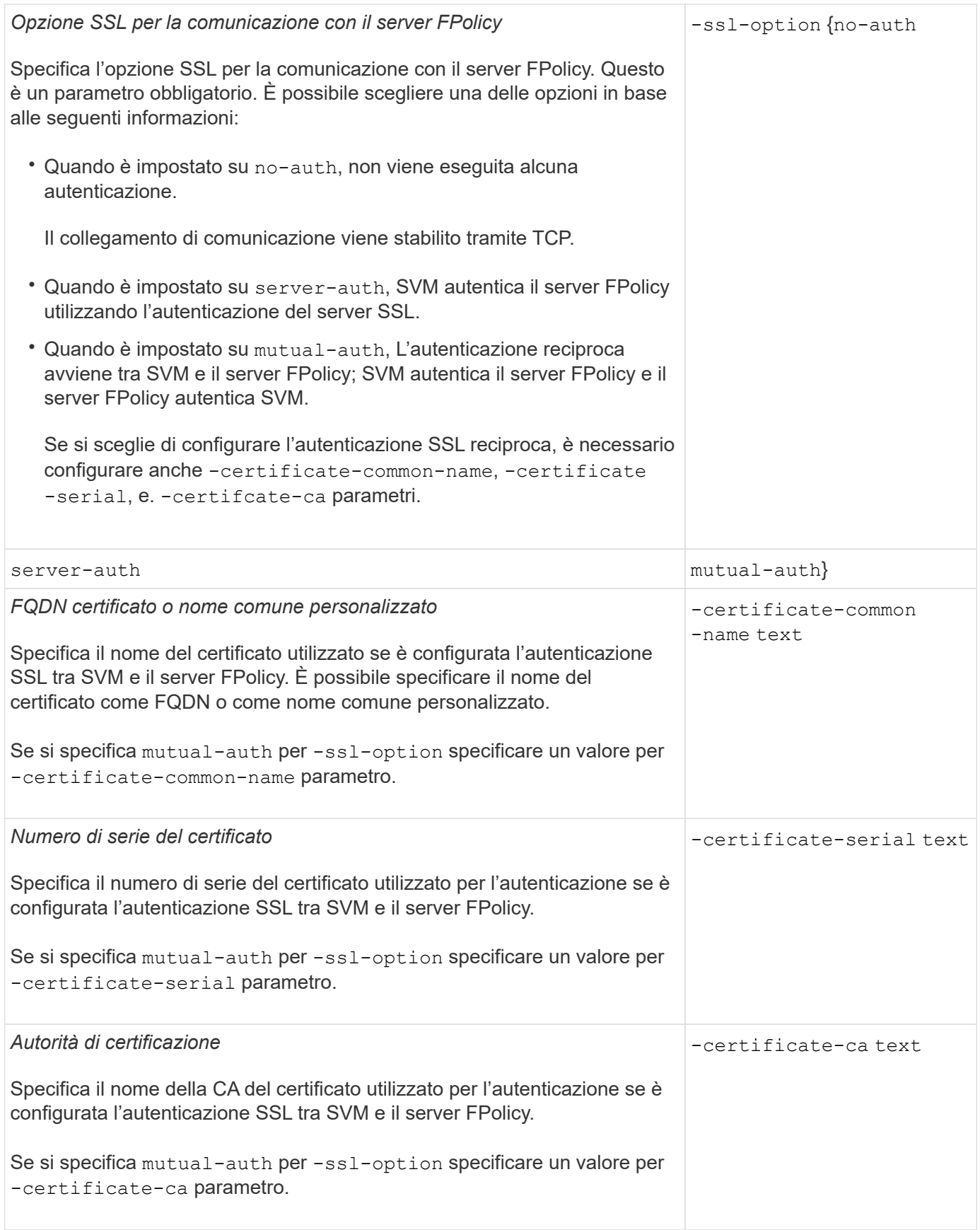

## **Quali sono le opzioni avanzate dei motori esterni**

È possibile utilizzare la seguente tabella di parametri di configurazione FPolicy avanzati quando si prevede di

personalizzare la configurazione con parametri avanzati. Questi parametri vengono utilizzati per modificare il comportamento delle comunicazioni tra i nodi del cluster e i server FPolicy:

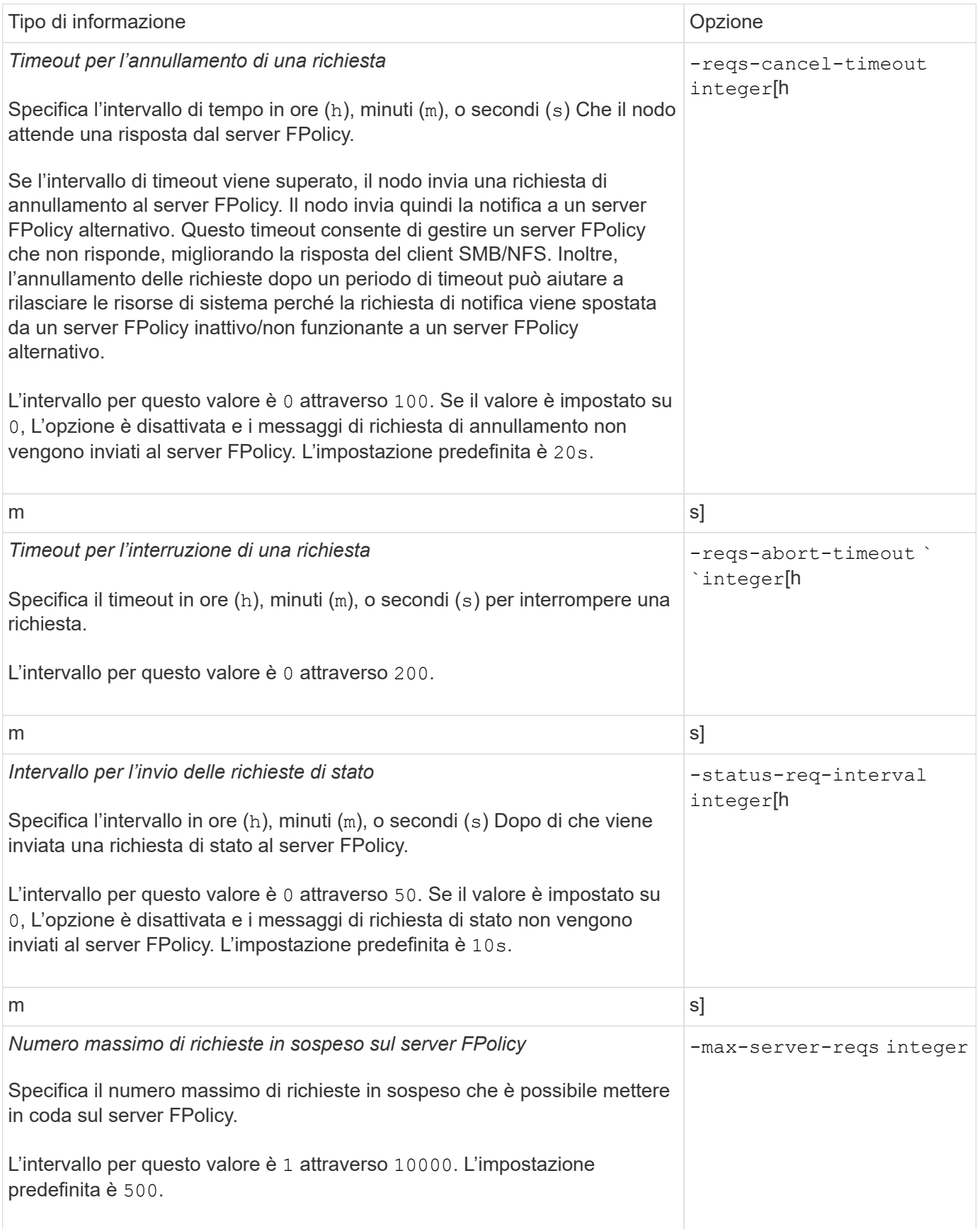

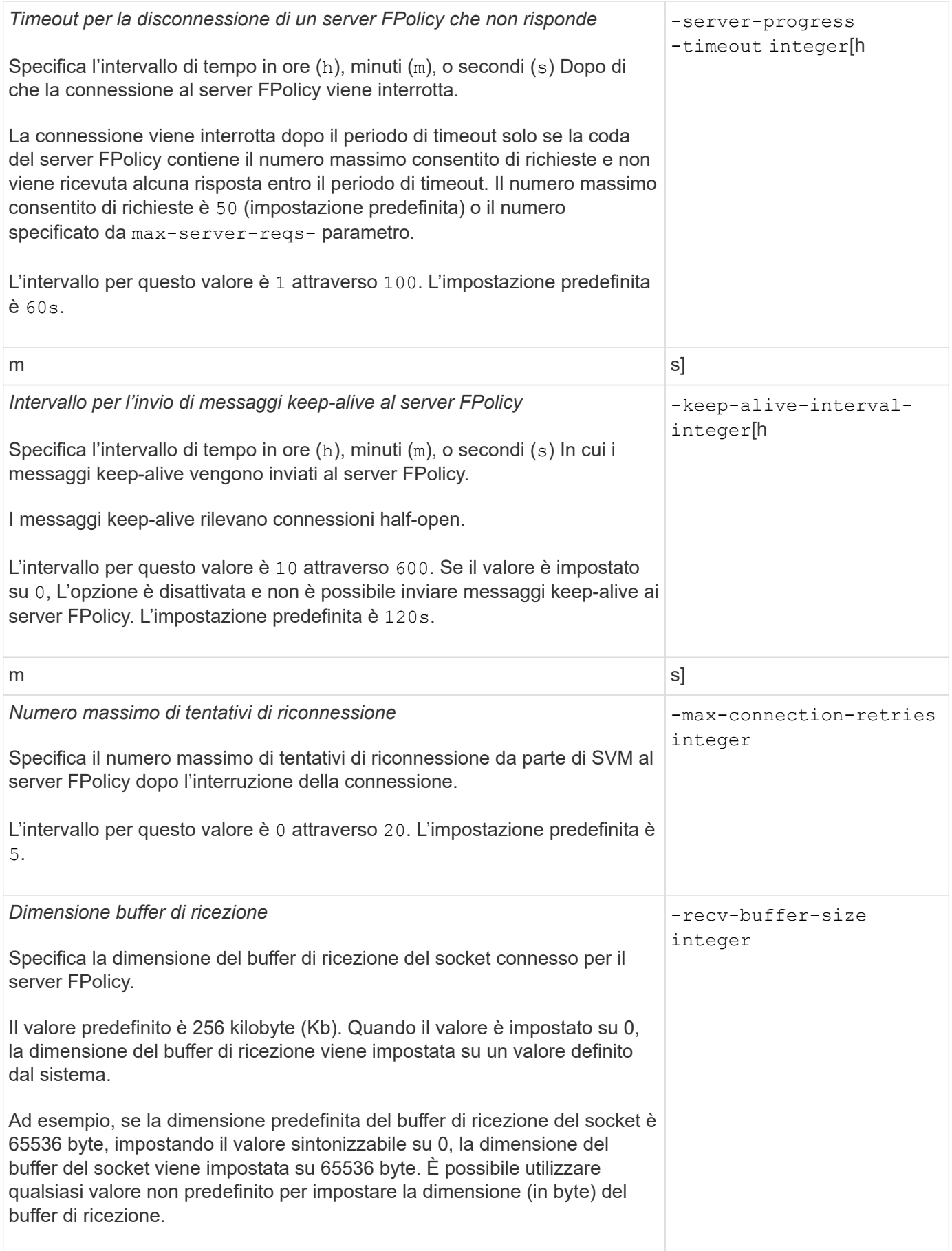

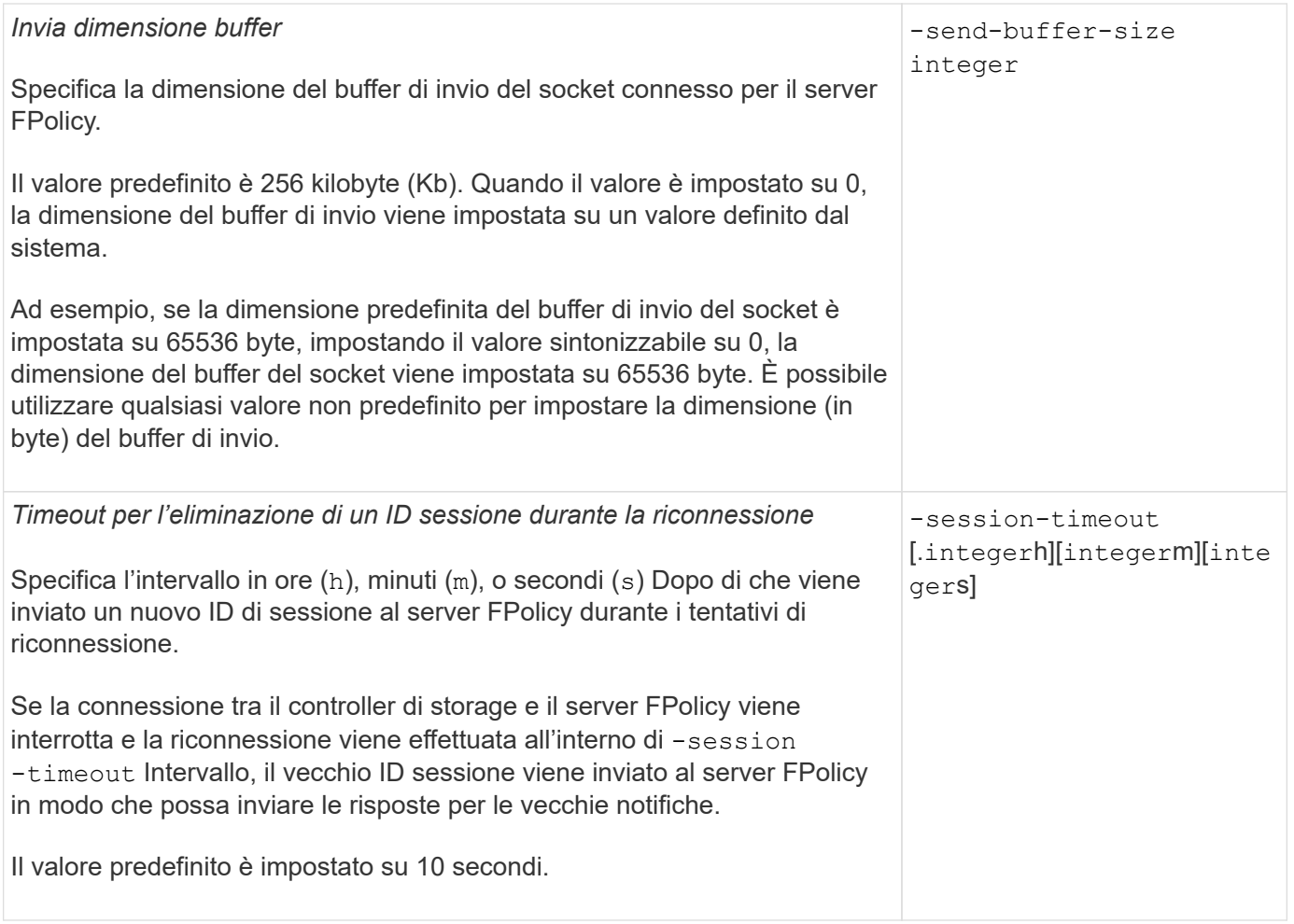

## **Ulteriori informazioni sulla configurazione dei motori esterni FPolicy per l'utilizzo di connessioni autenticate SSL**

Per configurare il motore esterno FPolicy in modo che utilizzi SSL durante la connessione ai server FPolicy, è necessario conoscere alcune informazioni aggiuntive.

### **Autenticazione del server SSL**

Se si sceglie di configurare il motore esterno FPolicy per l'autenticazione del server SSL, prima di creare il motore esterno, è necessario installare il certificato pubblico dell'autorità di certificazione (CA) che ha firmato il certificato del server FPolicy.

### **Autenticazione reciproca**

Se si configurano i motori esterni di FPolicy in modo che utilizzino l'autenticazione reciproca SSL quando si collegano i LIF dei dati delle macchine virtuali di storage (SVM) ai server FPolicy esterni, prima di creare il motore esterno, È necessario installare il certificato pubblico della CA che ha firmato il certificato del server FPolicy insieme al certificato pubblico e al file delle chiavi per l'autenticazione della SVM. Non è necessario eliminare questo certificato mentre i criteri FPolicy utilizzano il certificato installato.

Se il certificato viene eliminato mentre FPolicy lo utilizza per l'autenticazione reciproca durante la connessione a un server FPolicy esterno, non è possibile riabilitare un criterio FPolicy disattivato che utilizza tale certificato. Non è possibile riabilitare il criterio FPolicy in questa situazione anche se viene creato e installato un nuovo certificato con le stesse impostazioni sulla SVM.

Se il certificato è stato eliminato, è necessario installare un nuovo certificato, creare nuovi motori esterni FPolicy che utilizzano il nuovo certificato e associare i nuovi motori esterni al criterio FPolicy che si desidera riabilitare modificando il criterio FPolicy.

### **Installare i certificati per SSL**

Il certificato pubblico della CA utilizzato per firmare il certificato del server FPolicy viene installato utilizzando security certificate install con il -type parametro impostato su client-ca. La chiave privata e il certificato pubblico richiesti per l'autenticazione della SVM vengono installati utilizzando security certificate install con il -type parametro impostato su server.

## **I certificati non vengono replicati nelle relazioni di disaster recovery SVM con una configurazione non-ID-preserve**

I certificati di sicurezza utilizzati per l'autenticazione SSL durante le connessioni ai server FPolicy non replicano nelle destinazioni di disaster recovery SVM con configurazioni non ID-preserve. Sebbene la configurazione del motore esterno FPolicy sulla SVM sia replicata, i certificati di sicurezza non vengono replicati. È necessario installare manualmente i certificati di protezione sulla destinazione.

Quando si imposta la relazione di disaster recovery SVM, il valore selezionato per -identity-preserve opzione di snapmirror create Determina i dettagli di configurazione replicati nella SVM di destinazione.

Se si imposta -identity-preserve opzione a. true (ID-Preserve), vengono replicati tutti i dettagli di configurazione di FPolicy, incluse le informazioni del certificato di sicurezza. È necessario installare i certificati di protezione sulla destinazione solo se si imposta l'opzione su false (Non-ID-Preserve).

## **Restrizioni per motori esterni FPolicy con ambito cluster con configurazioni di disaster recovery MetroCluster e SVM**

È possibile creare un motore esterno FPolicy con ambito cluster assegnando la SVM (Cluster Storage Virtual Machine) al motore esterno. Tuttavia, quando si crea un motore esterno con ambito cluster in una configurazione di disaster recovery MetroCluster o SVM, esistono alcune restrizioni quando si sceglie il metodo di autenticazione utilizzato da SVM per la comunicazione esterna con il server FPolicy.

Quando si creano server FPolicy esterni, è possibile scegliere tre opzioni di autenticazione: Nessuna autenticazione, autenticazione del server SSL e autenticazione reciproca SSL. Sebbene non vi siano restrizioni quando si sceglie l'opzione di autenticazione se il server FPolicy esterno è assegnato a una SVM di dati, esistono restrizioni quando si crea un motore esterno FPolicy con ambito cluster:

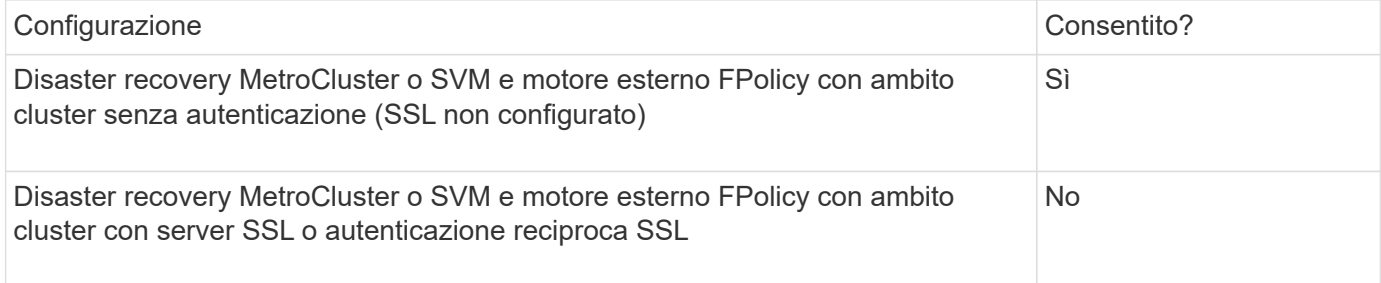

- Se esiste un motore esterno FPolicy con ambito cluster con autenticazione SSL e si desidera creare una configurazione di disaster recovery MetroCluster o SVM, è necessario modificare questo motore esterno in modo che non utilizzi alcuna autenticazione o rimuovere il motore esterno prima di poter creare la configurazione di disaster recovery MetroCluster o SVM.
- Se la configurazione di disaster recovery MetroCluster o SVM esiste già, ONTAP impedisce di creare un motore esterno FPolicy con ambito cluster e autenticazione SSL.

## **Completare il foglio di lavoro di configurazione del motore esterno FPolicy**

È possibile utilizzare questo foglio di lavoro per registrare i valori necessari durante il processo di configurazione del motore esterno FPolicy. Se è richiesto un valore di parametro, è necessario determinare quale valore utilizzare per tali parametri prima di configurare il motore esterno.

#### **Informazioni per una configurazione di base del motore esterno**

Registrare se si desidera includere ogni impostazione di parametro nella configurazione esterna del motore e quindi registrare il valore dei parametri che si desidera includere.

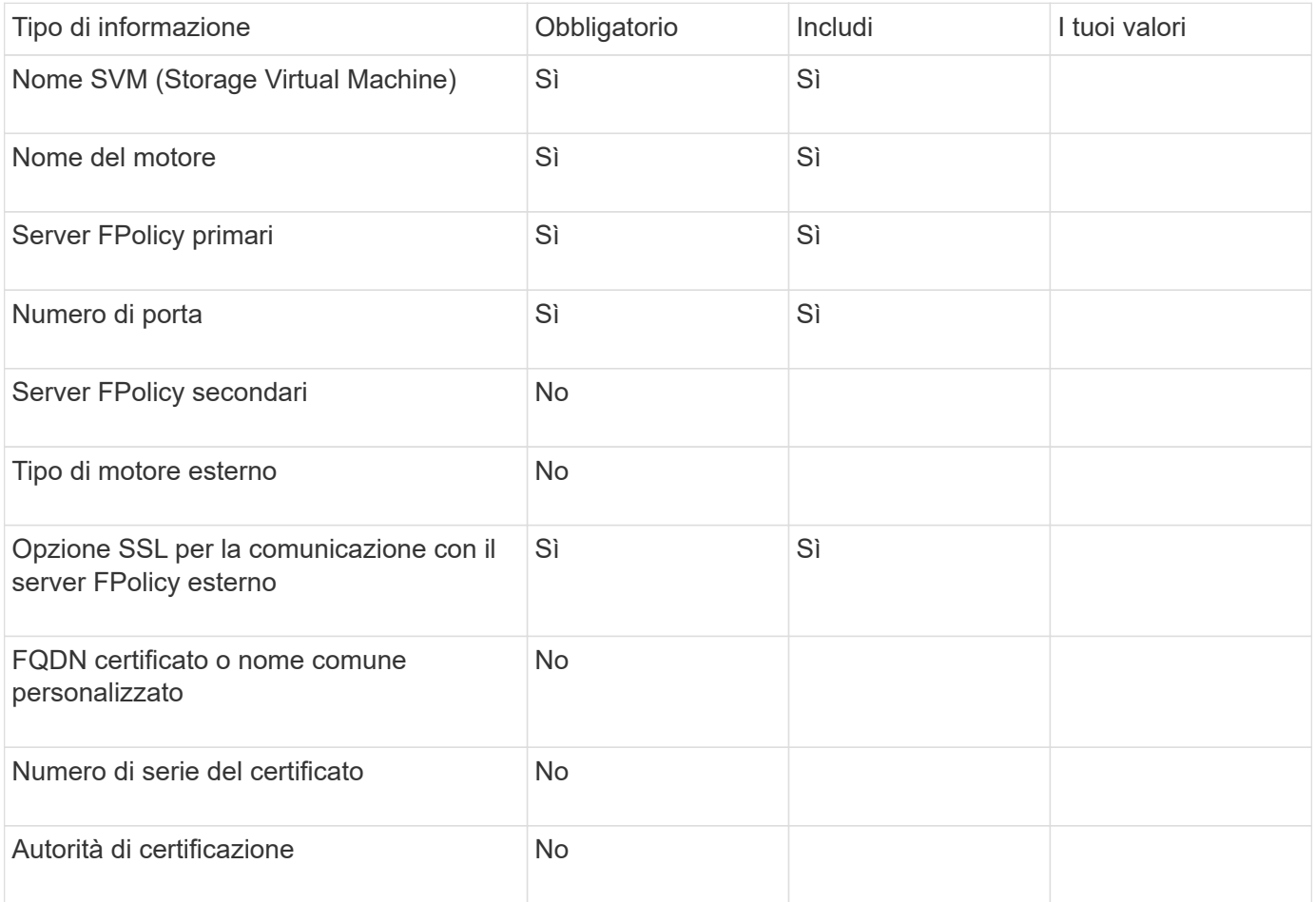

#### **Informazioni sui parametri esterni avanzati del motore**

Per configurare un motore esterno con parametri avanzati, è necessario immettere il comando di configurazione in modalità avanzata con privilegi.

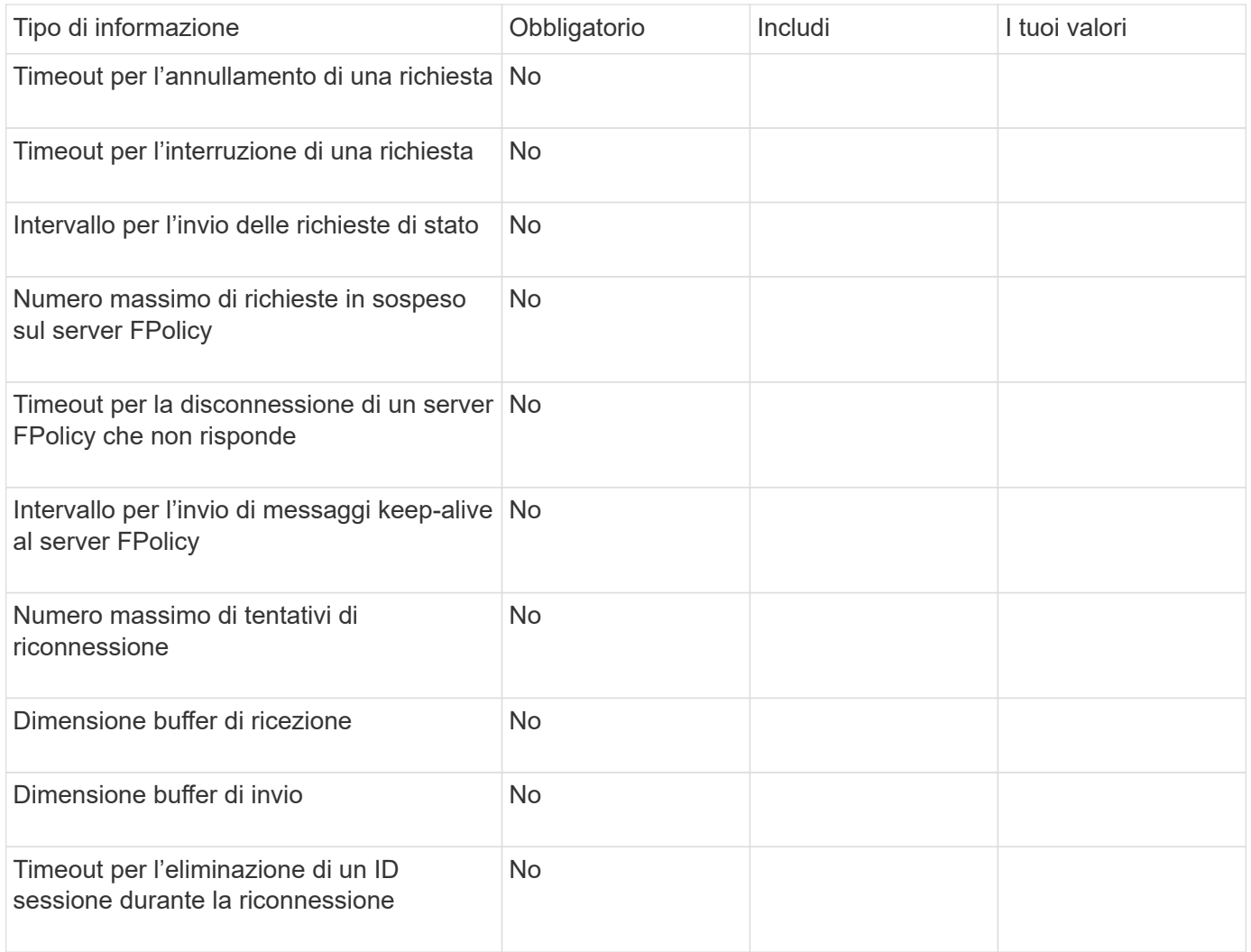

## <span id="page-19-0"></span>**Pianificare la configurazione dell'evento FPolicy**

## **Pianificare la panoramica della configurazione degli eventi FPolicy**

Prima di configurare gli eventi FPolicy, è necessario comprendere il significato di creazione di un evento FPolicy. È necessario determinare quali protocolli si desidera monitorare l'evento, quali eventi monitorare e quali filtri eventi utilizzare. Queste informazioni consentono di pianificare i valori che si desidera impostare.

### **Cosa significa creare un evento FPolicy**

La creazione dell'evento FPolicy implica la definizione delle informazioni necessarie al processo FPolicy per determinare quali operazioni di accesso ai file monitorare e per quali notifiche degli eventi monitorati devono essere inviate al server FPolicy esterno. La configurazione degli eventi FPolicy definisce le seguenti informazioni di configurazione:

- Nome SVM (Storage Virtual Machine)
- Nome dell'evento
- Quali protocolli monitorare

FPolicy può monitorare le operazioni di accesso ai file SMB, NFSv3, NFSv4 e, a partire da ONTAP 9.15.1, NFSv4,1.

• Quali operazioni di file monitorare

Non tutte le operazioni sui file sono valide per ciascun protocollo.

• Quali filtri di file configurare

Sono valide solo alcune combinazioni di operazioni e filtri dei file. Ogni protocollo dispone di un proprio set di combinazioni supportate.

• Se monitorare le operazioni di montaggio e smontaggio del volume

Esiste una dipendenza con tre parametri (-protocol, -file-operations, -filters). Le seguenti combinazioni sono valide per i tre parametri:

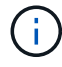

- È possibile specificare -protocol e. -file-operations parametri.
- È possibile specificare tutti e tre i parametri.
- Non è possibile specificare alcun parametro.

#### **Contenuto della configurazione dell'evento FPolicy**

È possibile utilizzare il seguente elenco di parametri di configurazione degli eventi FPolicy disponibili per pianificare la configurazione:

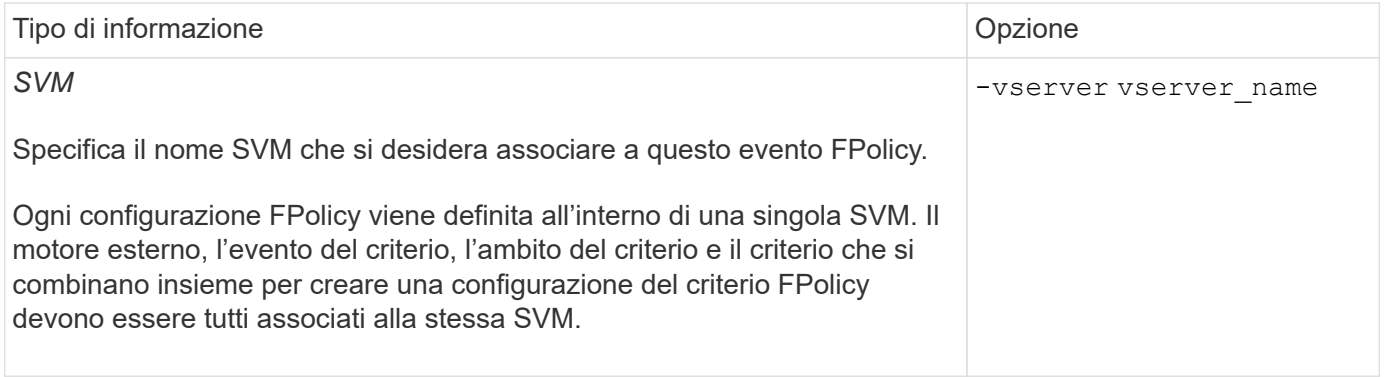

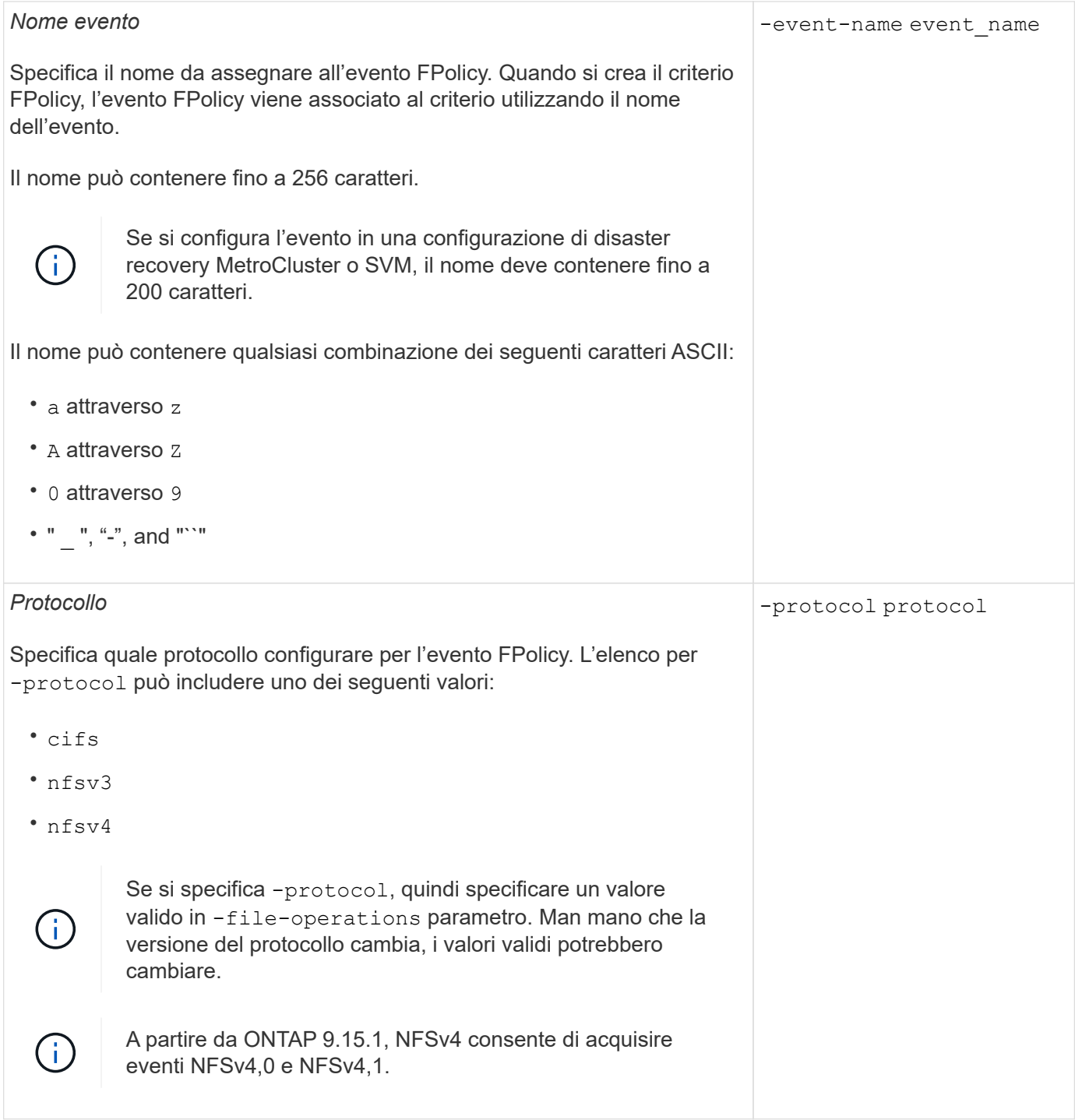

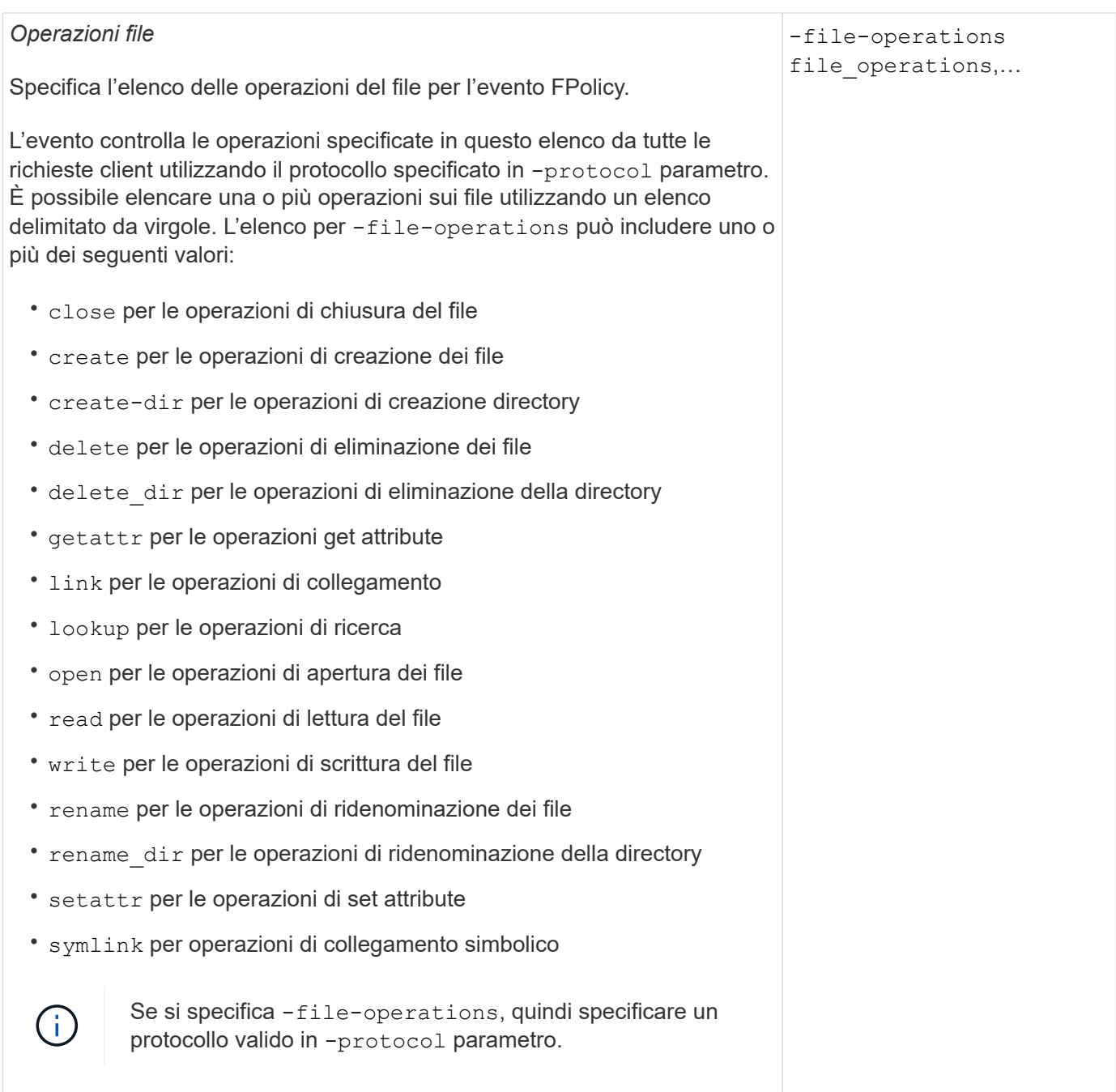

#### *Filtri*

#### -filters filter, …

Specifica l'elenco dei filtri per una determinata operazione di file per il protocollo specificato. I valori in -filters i parametri vengono utilizzati per filtrare le richieste dei client. L'elenco può includere uno o più dei seguenti elementi:

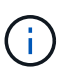

Se si specifica -filters quindi specificare valori validi per -file-operations e. -protocol parametri.

- monitor-ads opzione per filtrare la richiesta del client per un flusso di dati alternativo.
- close-with-modification opzione per filtrare la richiesta del client per la chiusura con modifica.
- close-without-modification opzione per filtrare la richiesta del client per la chiusura senza modifiche.
- first-read opzione per filtrare la richiesta del client per la prima lettura.
- first-write opzione per filtrare la richiesta del client per la prima scrittura.
- offline-bit opzione per filtrare la richiesta del client per il set di bit offline.

Impostando questo filtro, il server FPolicy riceve una notifica solo quando si accede ai file offline.

• open-with-delete-intent opzione per filtrare la richiesta del client per l'apertura con intento di eliminazione.

Se si imposta questo filtro, il server FPolicy riceve una notifica solo quando si tenta di aprire un file con l'intento di eliminarlo. Questo viene utilizzato dai file system quando FILE\_DELETE\_ON\_CLOSE flag specificato.

• open-with-write-intent opzione per filtrare la richiesta del client per l'apertura con intento di scrittura.

L'impostazione di questo filtro comporta la ricezione di una notifica da parte del server FPolicy solo quando si tenta di aprire un file con l'intento di scriverne qualcosa.

- write-with-size-change opzione per filtrare la richiesta del client per la scrittura con la modifica delle dimensioni.
- setattr-with-owner-change opzione per filtrare le richieste setattr del client per la modifica del proprietario di un file o di una directory.
- setattr-with-group-change opzione per filtrare le richieste setattr del client per la modifica del gruppo di un file o di una directory.
- setattr-with-sacl-change Opzione per filtrare le richieste setattr del client per la modifica del SACL in un file o in una directory.

Questo filtro è disponibile solo per i protocolli SMB e NFSv4.

setattr-with-dacl-change Opzione per filtrare le richieste setattr

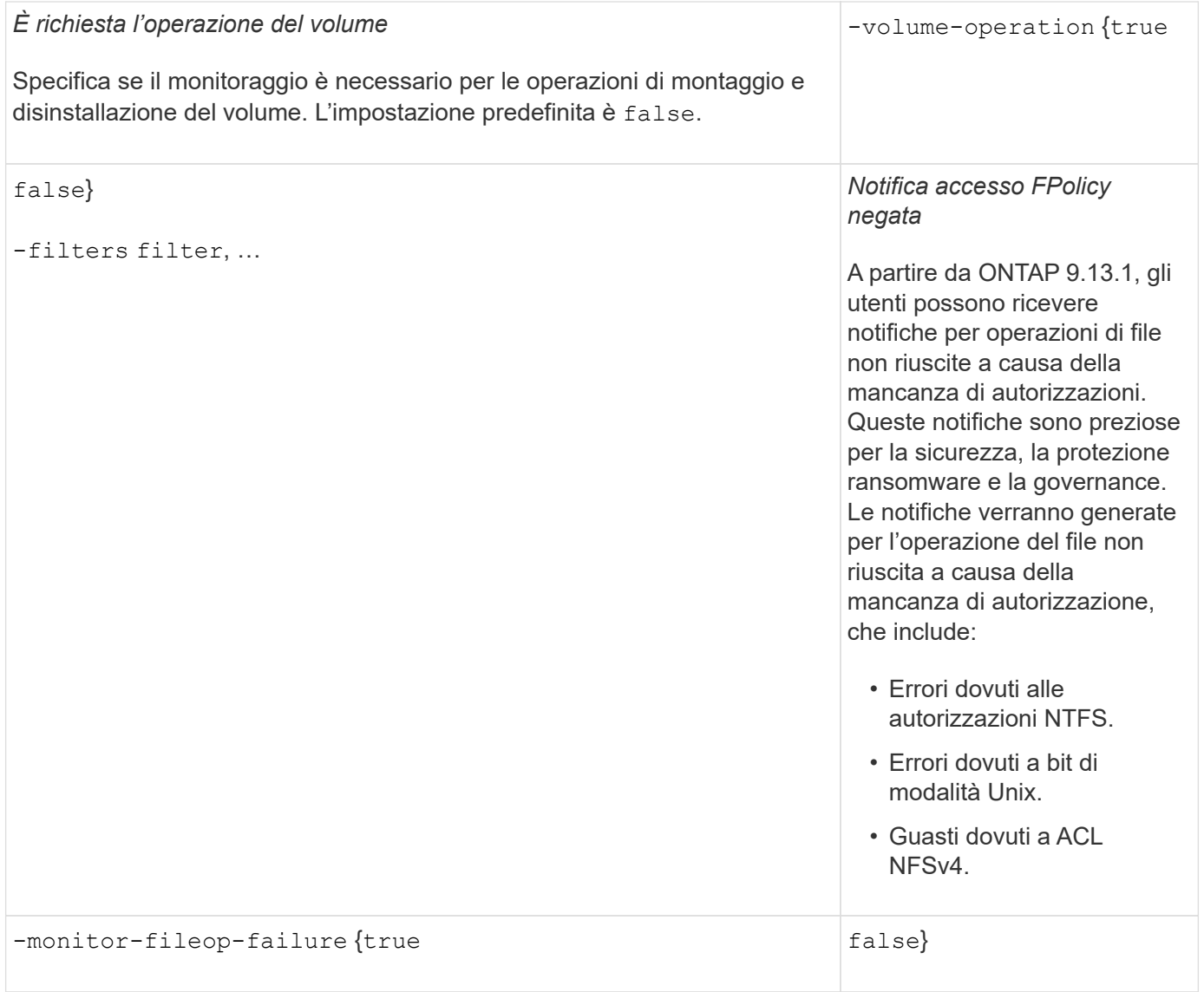

## **Operazioni di file supportate e combinazioni di filtri che FPolicy può monitorare per SMB**

Quando si configura l'evento FPolicy, è necessario tenere presente che solo alcune combinazioni di operazioni e filtri dei file sono supportate per il monitoraggio delle operazioni di accesso ai file SMB.

L'elenco delle operazioni di file supportate e delle combinazioni di filtri per il monitoraggio FPolicy degli eventi di accesso ai file SMB è riportato nella seguente tabella:

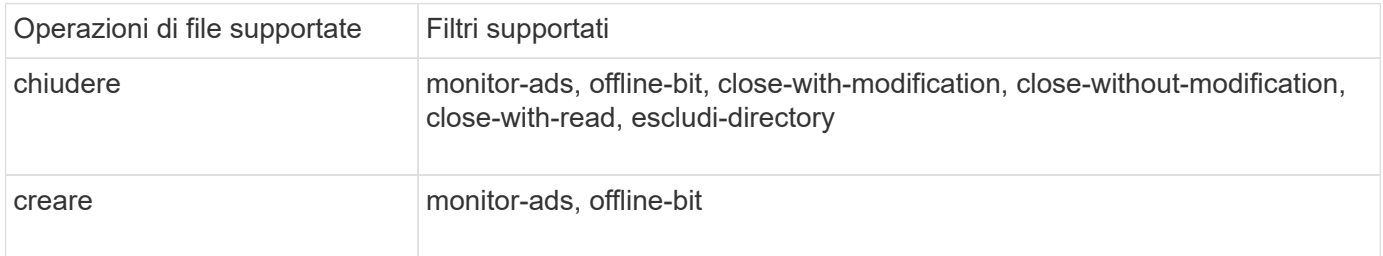

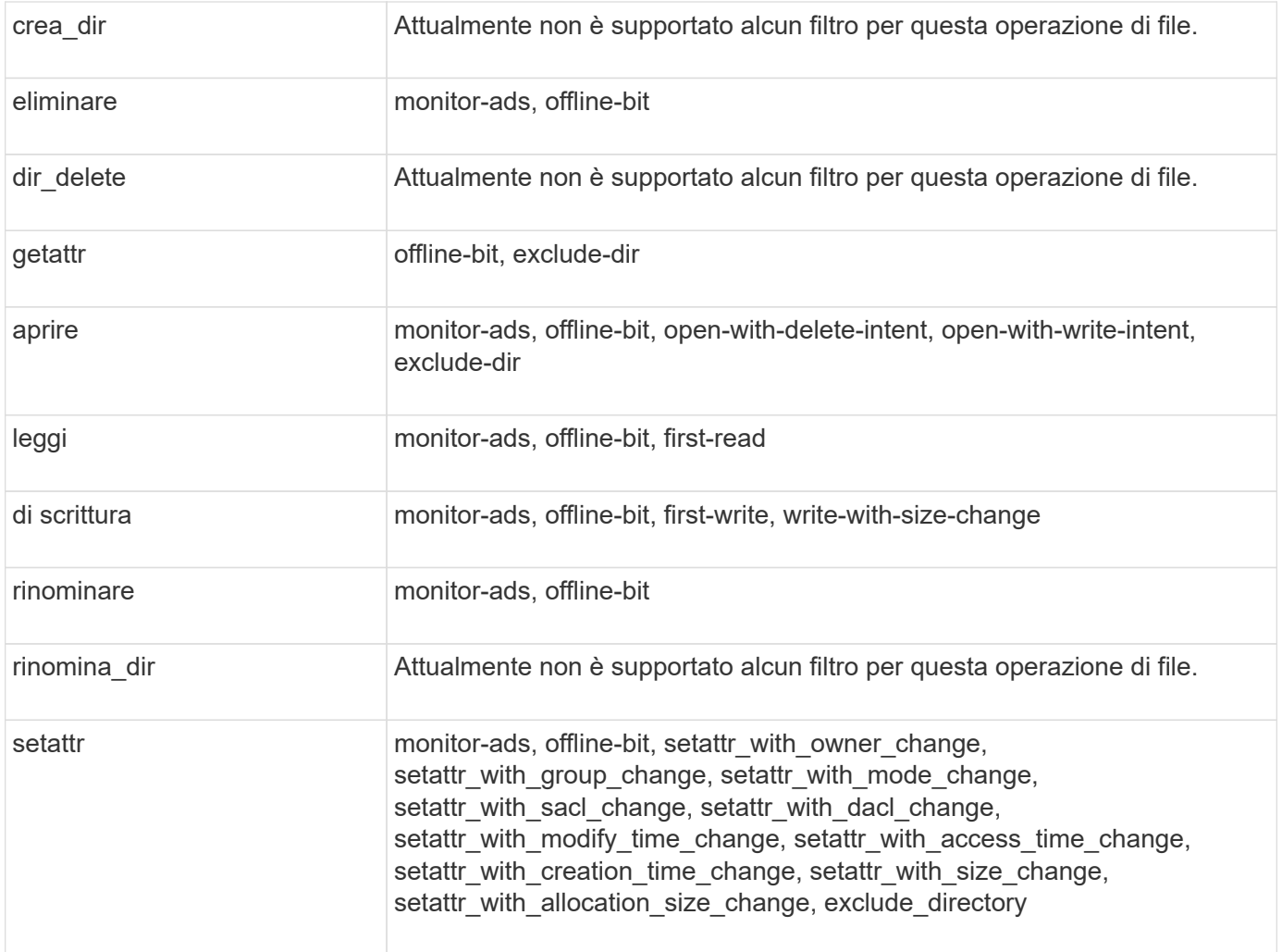

A partire da ONTAP 9.13.1, gli utenti possono ricevere notifiche per operazioni di file non riuscite a causa della mancanza di autorizzazioni. L'elenco delle combinazioni di filtri e operazioni di accesso negato supportate per il monitoraggio FPolicy degli eventi di accesso ai file SMB è riportato nella seguente tabella:

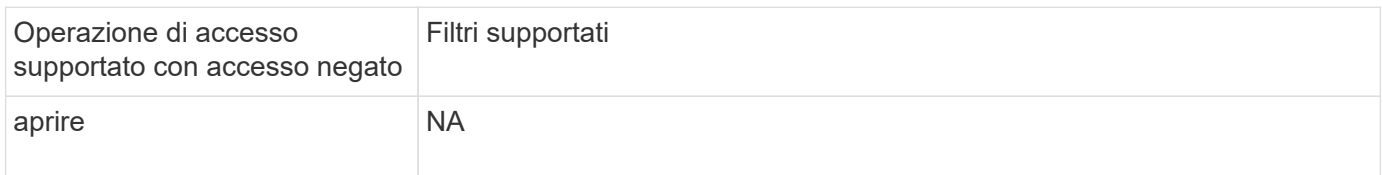

## **Operazioni di file supportate e combinazioni di filtri che FPolicy può monitorare per NFSv3**

Quando si configura l'evento FPolicy, è necessario tenere presente che solo alcune combinazioni di operazioni e filtri dei file sono supportate per il monitoraggio delle operazioni di accesso ai file NFSv3.

L'elenco delle operazioni di file supportate e delle combinazioni di filtri per il monitoraggio FPolicy degli eventi di accesso al file NFSv3 è riportato nella seguente tabella:

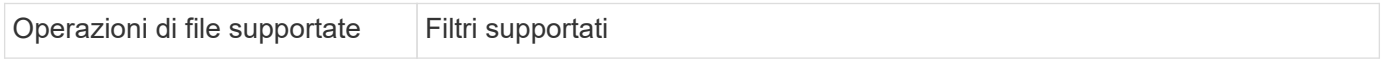

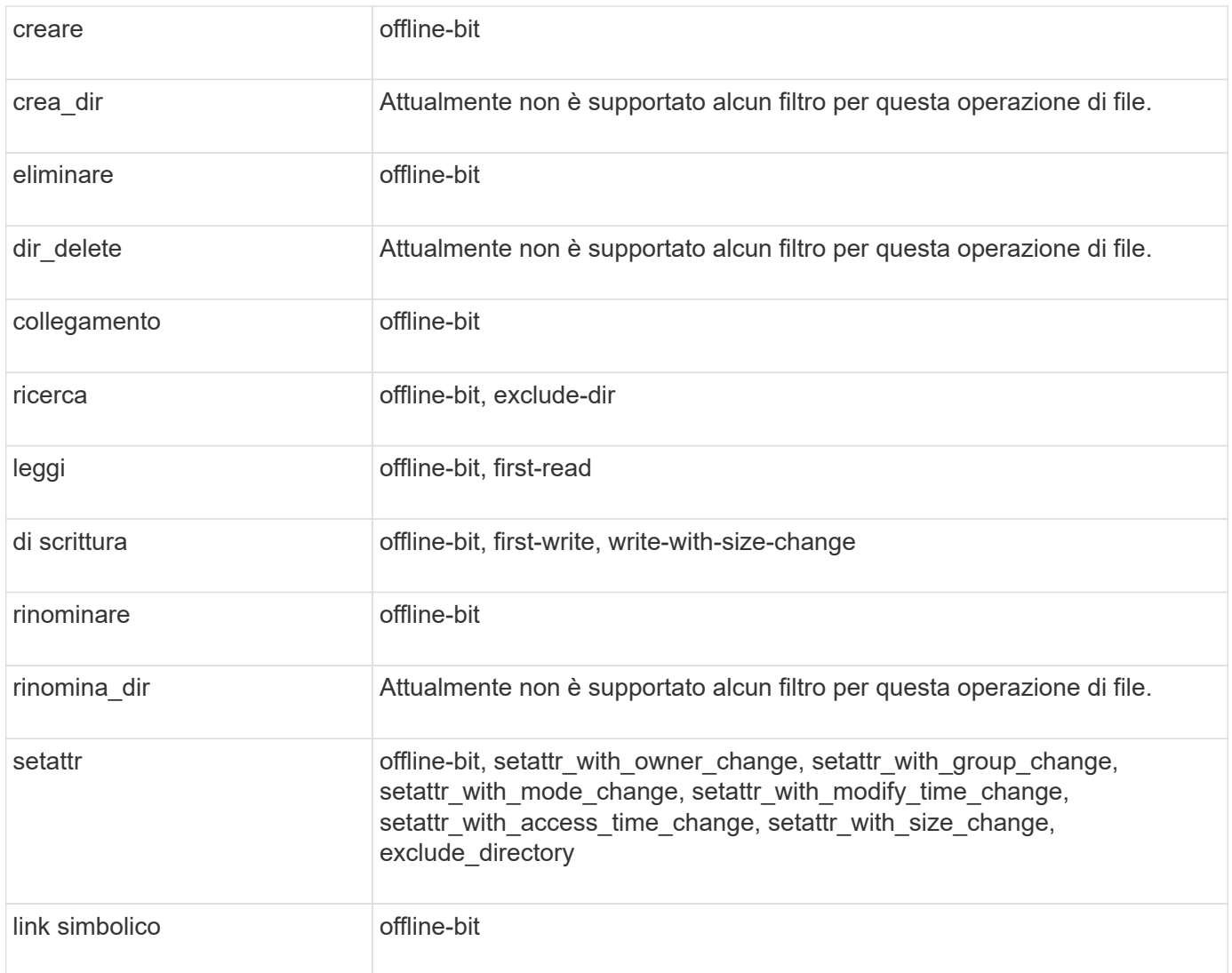

A partire da ONTAP 9.13.1, gli utenti possono ricevere notifiche per operazioni di file non riuscite a causa della mancanza di autorizzazioni. L'elenco delle combinazioni di filtri e operazioni di accesso negato supportate per il monitoraggio FPolicy degli eventi di accesso al file NFSv3 è riportato nella seguente tabella:

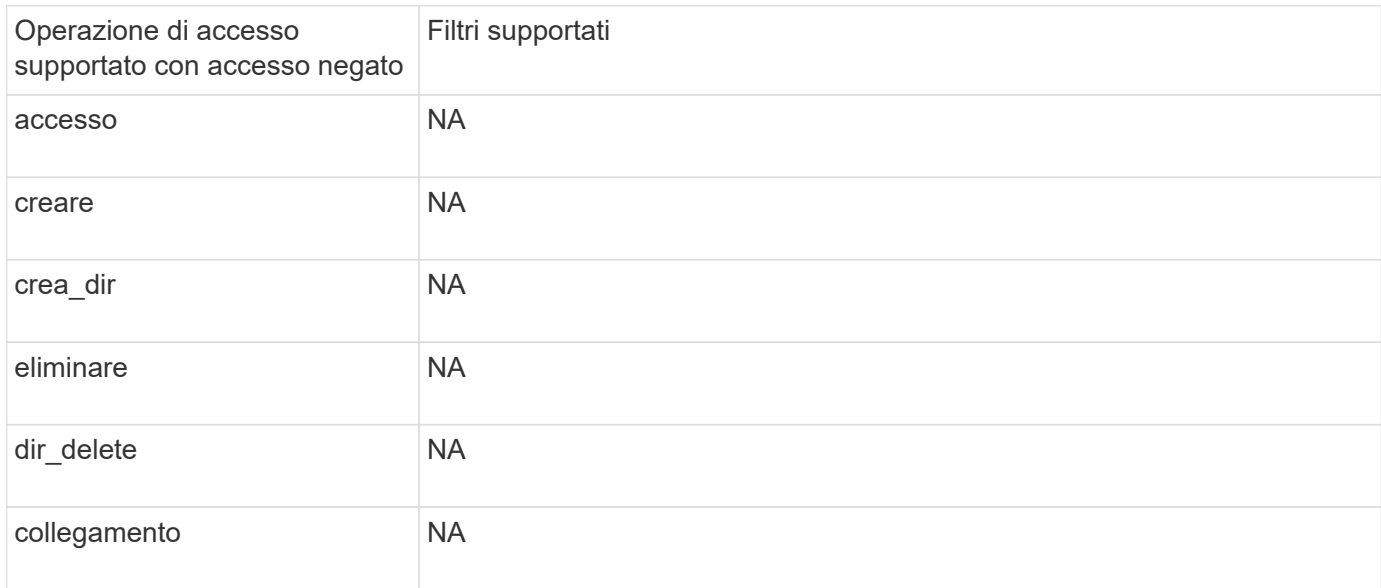

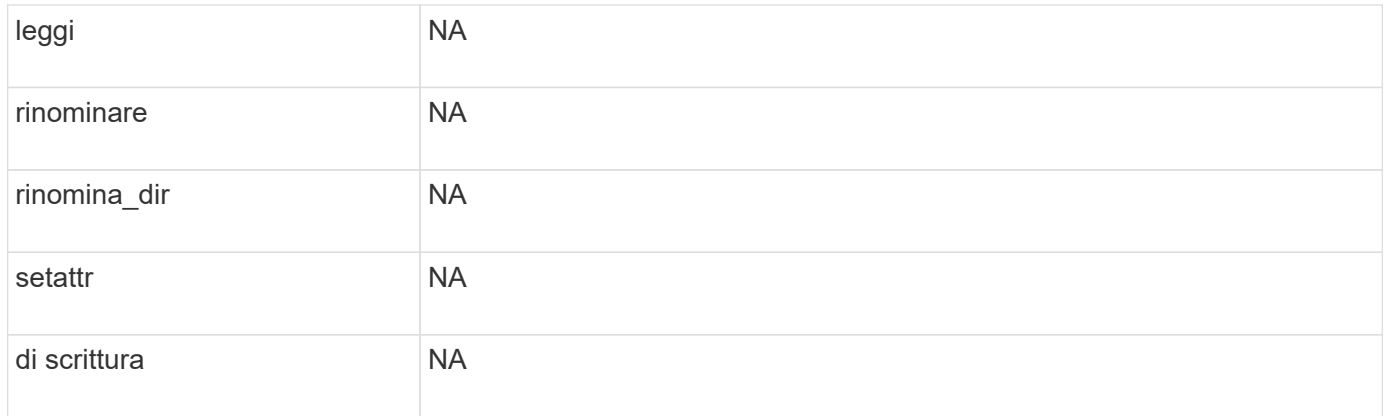

## **Operazioni di file supportate e combinazioni di filtri che FPolicy può monitorare per NFSv4**

Quando si configura l'evento FPolicy, è necessario tenere presente che solo alcune combinazioni di operazioni e filtri dei file sono supportate per il monitoraggio delle operazioni di accesso ai file NFSv4.

A partire da ONTAP 9.15.1, FPolicy supporta il protocollo NFSv4,1.

L'elenco delle combinazioni di operazioni e filtri supportate per il monitoraggio FPolicy degli eventi di accesso ai file NFSv4 o NFSv4,1 è fornito nella tabella seguente:

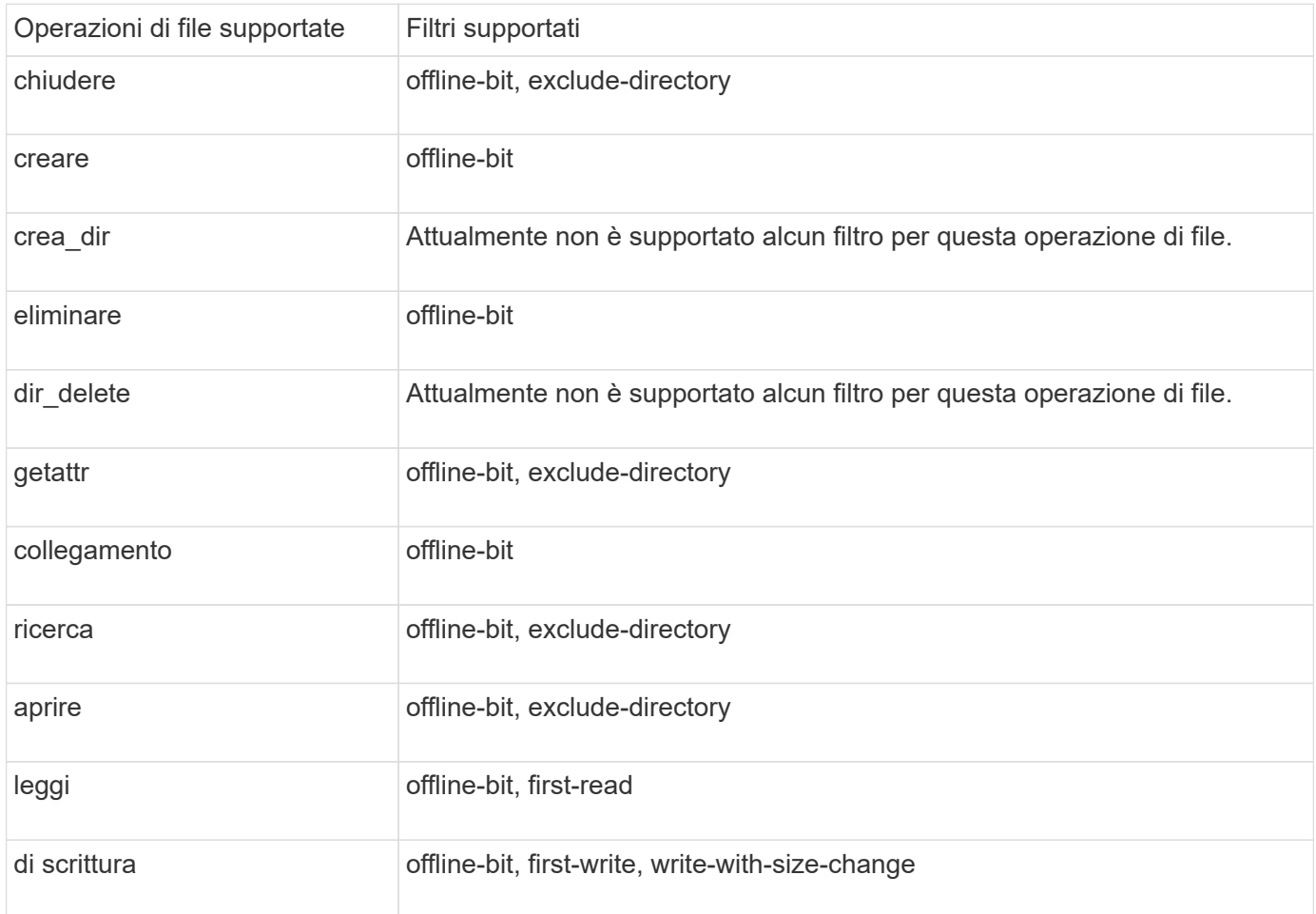

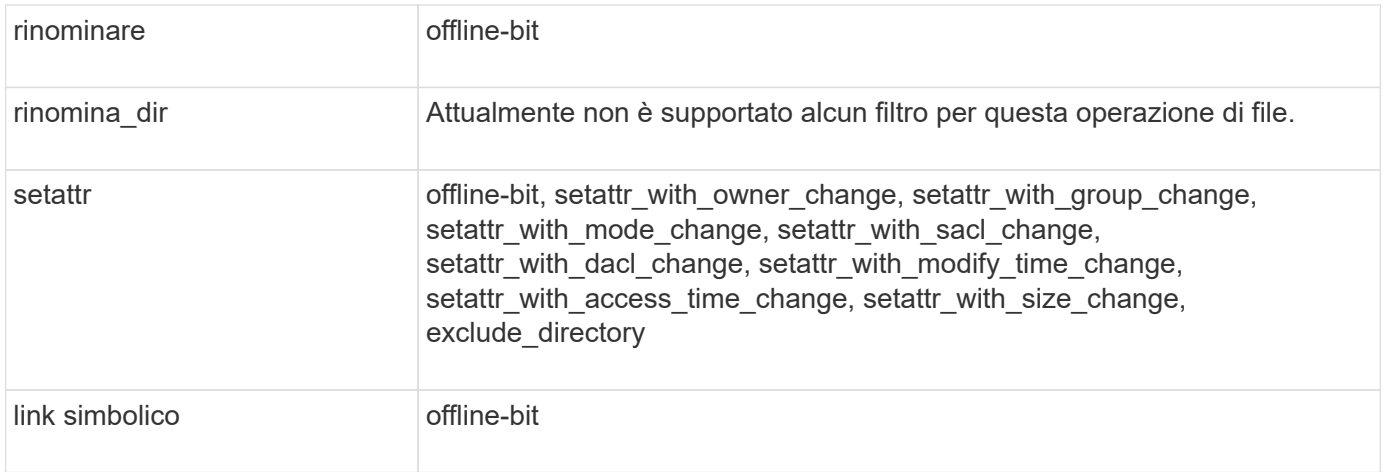

A partire da ONTAP 9.13.1, gli utenti possono ricevere notifiche per operazioni di file non riuscite a causa della mancanza di autorizzazioni. L'elenco delle combinazioni di filtri e delle operazioni sui file con accesso negato supportate per il monitoraggio FPolicy degli eventi di accesso ai file NFSv4 o NFSv4,1 è riportato nella tabella seguente:

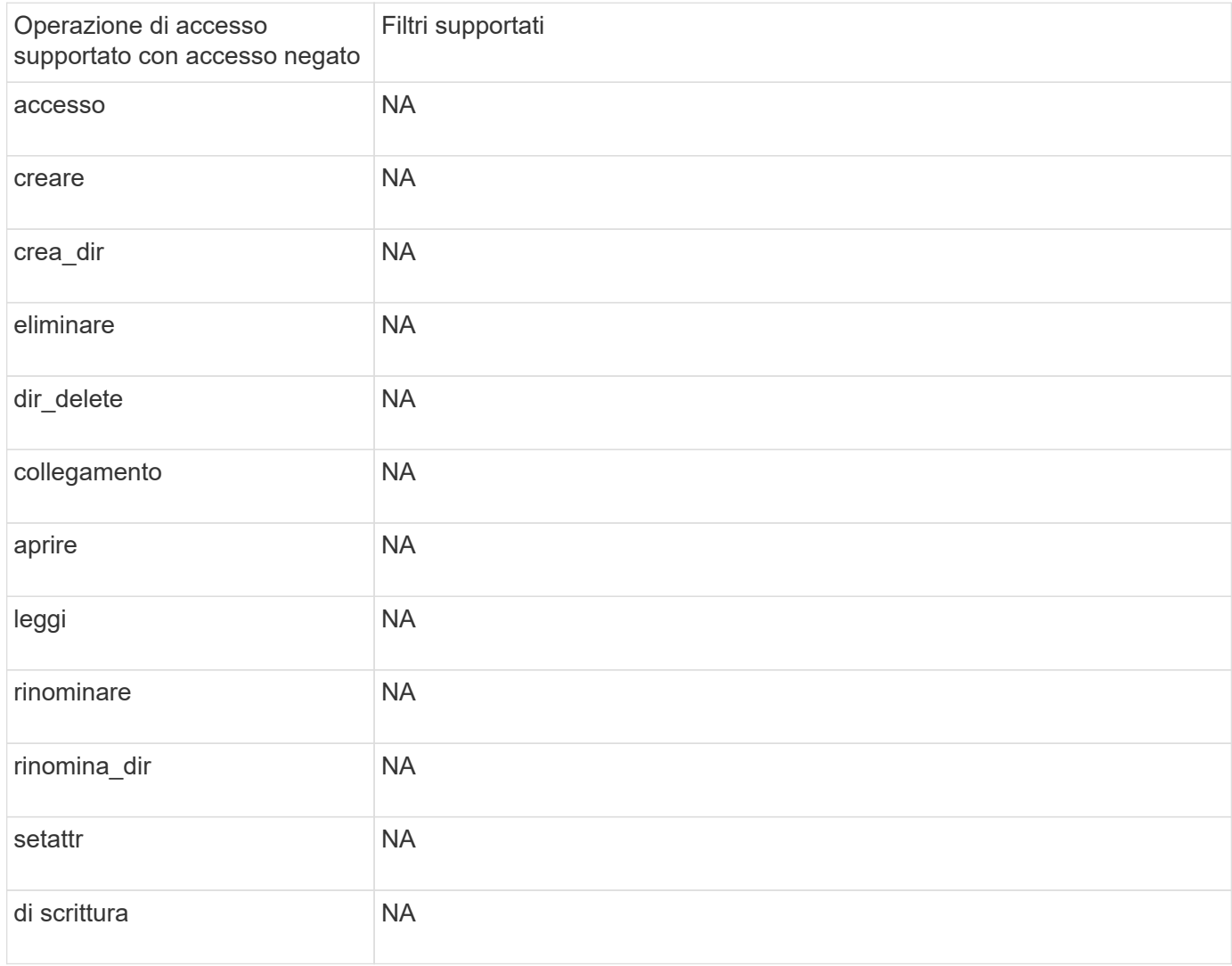

## **Completare il foglio di lavoro di configurazione degli eventi FPolicy**

È possibile utilizzare questo foglio di lavoro per registrare i valori necessari durante il processo di configurazione degli eventi FPolicy. Se è richiesto un valore di parametro, è necessario determinare quale valore utilizzare per tali parametri prima di configurare l'evento FPolicy.

Registrare se si desidera includere ogni impostazione di parametro nella configurazione dell'evento FPolicy e quindi registrare il valore dei parametri che si desidera includere.

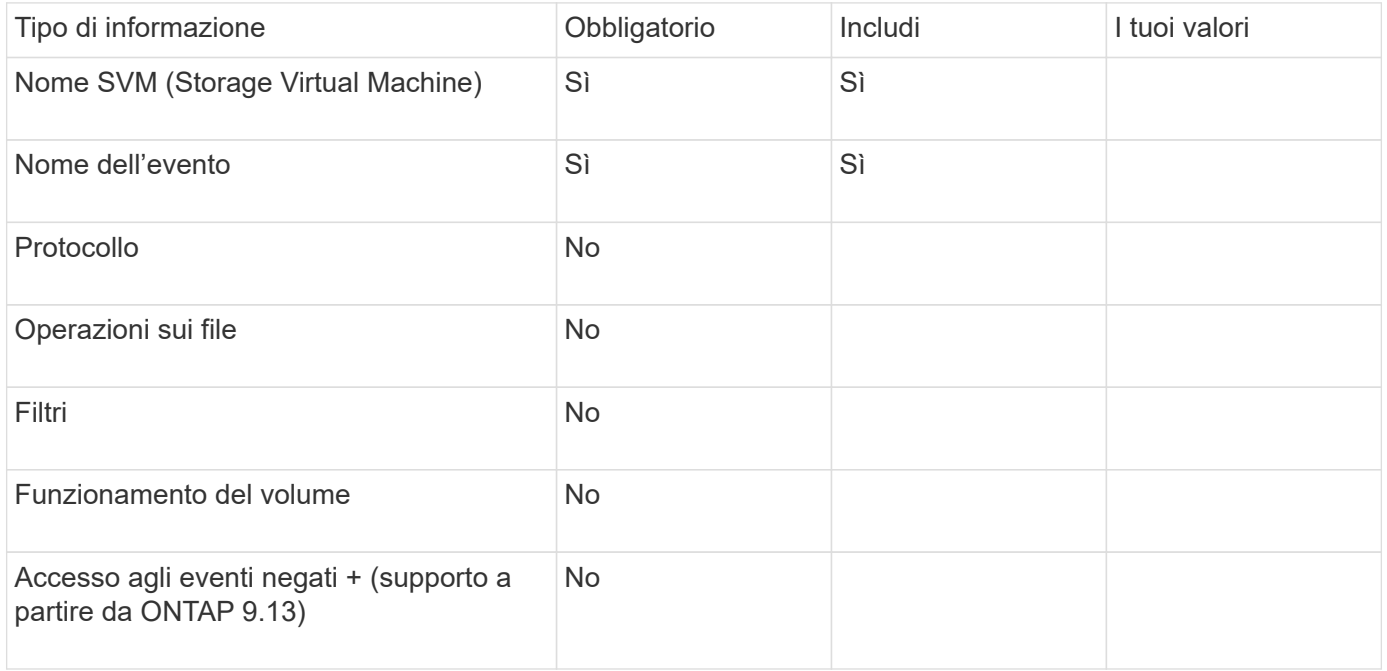

## <span id="page-29-0"></span>**Pianificare la configurazione del criterio FPolicy**

## **Pianificare la panoramica della configurazione dei criteri FPolicy**

Prima di configurare il criterio FPolicy, è necessario comprendere quali parametri sono necessari per la creazione del criterio e perché si desidera configurare determinati parametri opzionali. Queste informazioni consentono di determinare i valori da impostare per ciascun parametro.

Quando si crea un criterio FPolicy, si associa il criterio a quanto segue:

- La macchina virtuale per lo storage (SVM)
- Uno o più eventi FPolicy
- Un motore esterno FPolicy

È inoltre possibile configurare diverse impostazioni opzionali dei criteri.

### **Contenuto della configurazione del criterio FPolicy**

Per pianificare la configurazione, è possibile utilizzare il seguente elenco di criteri FPolicy obbligatori e parametri opzionali:

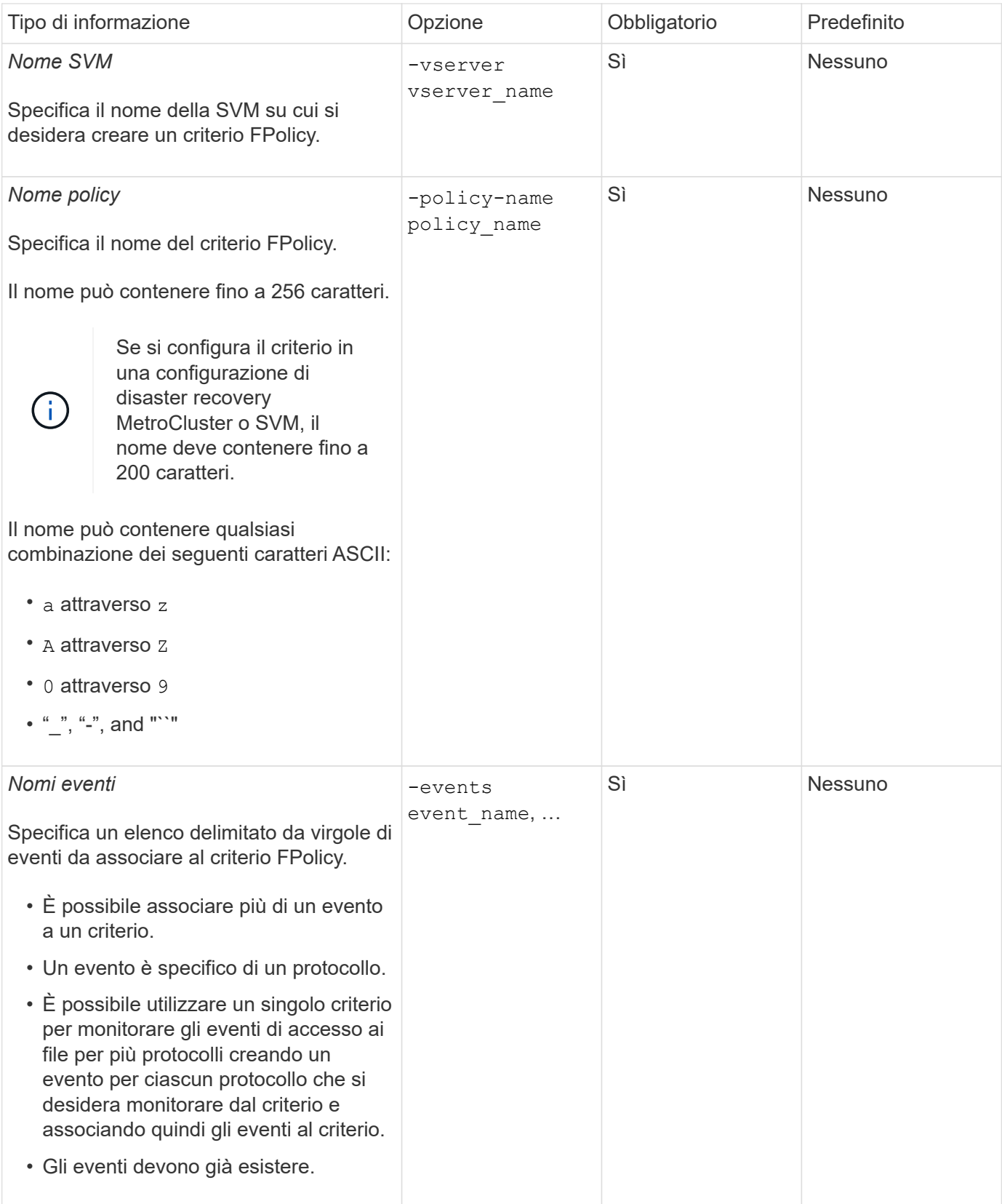

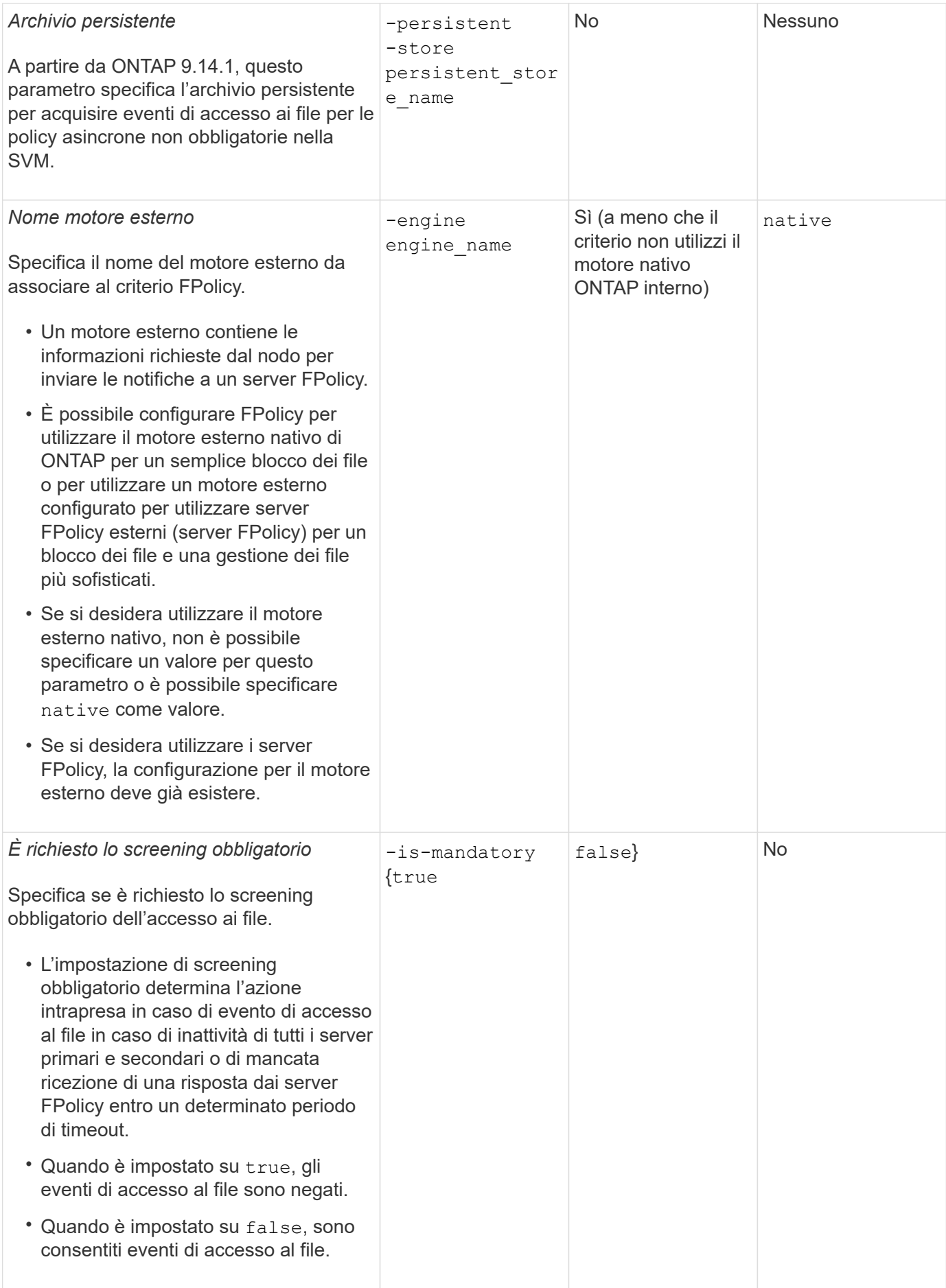

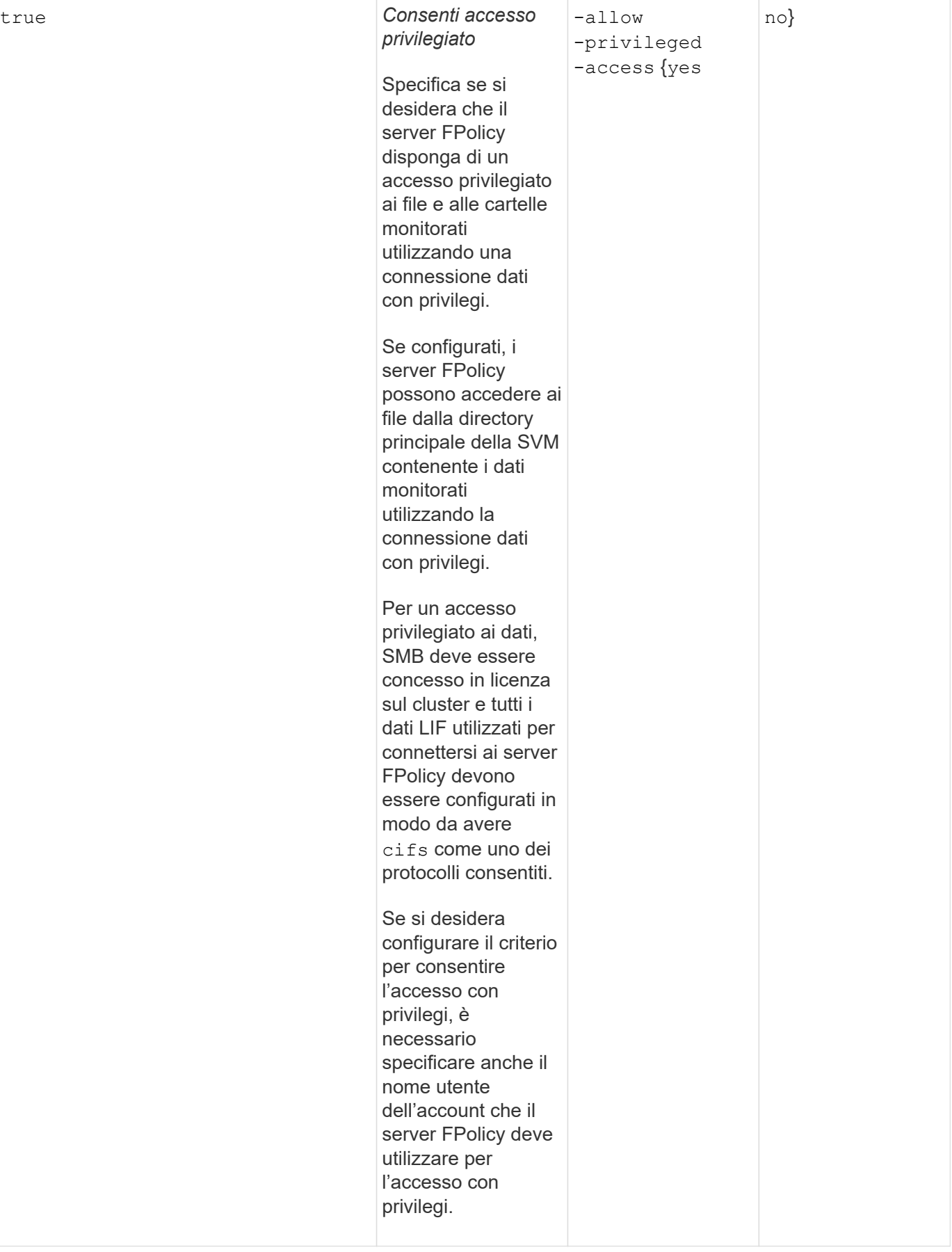

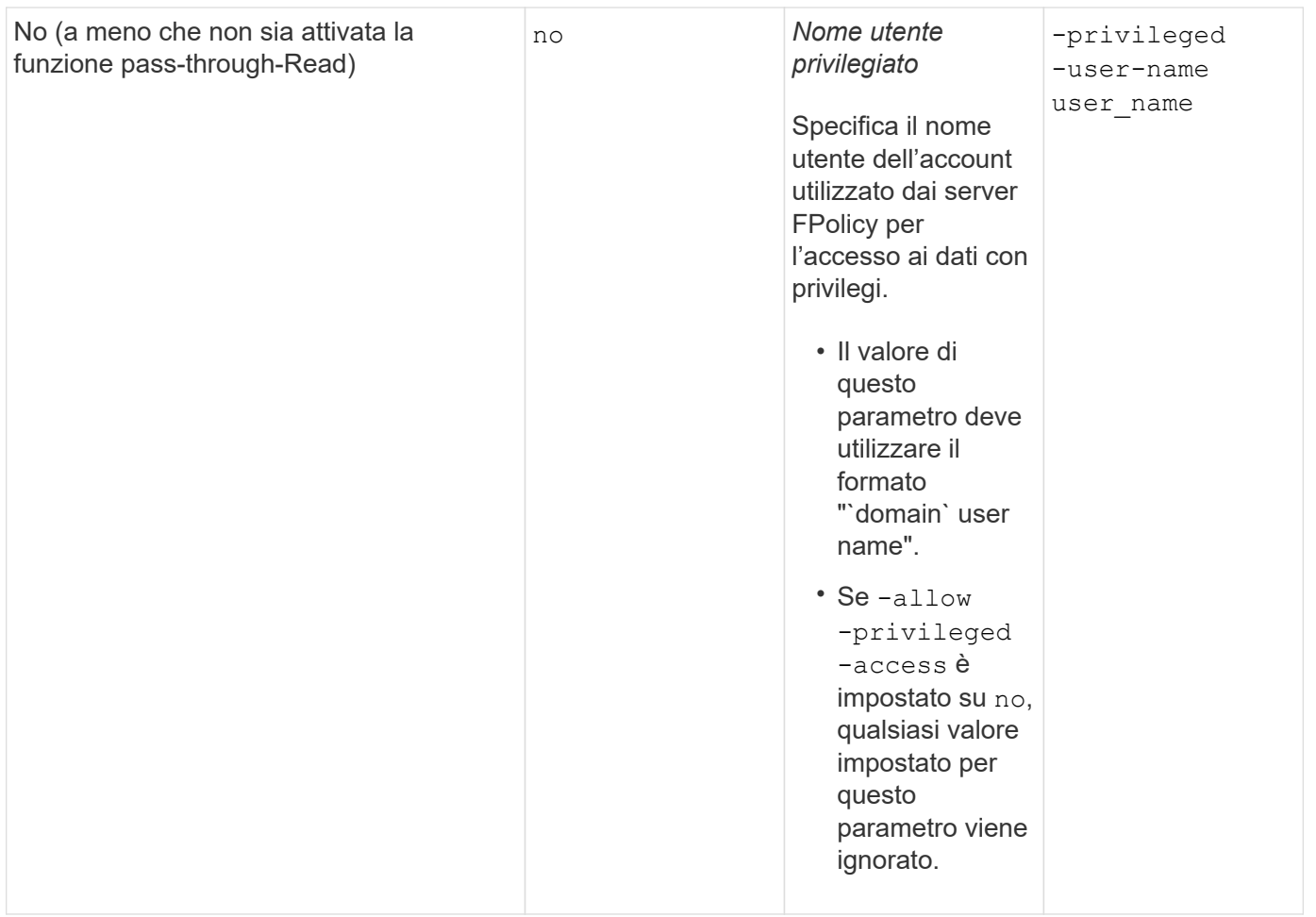

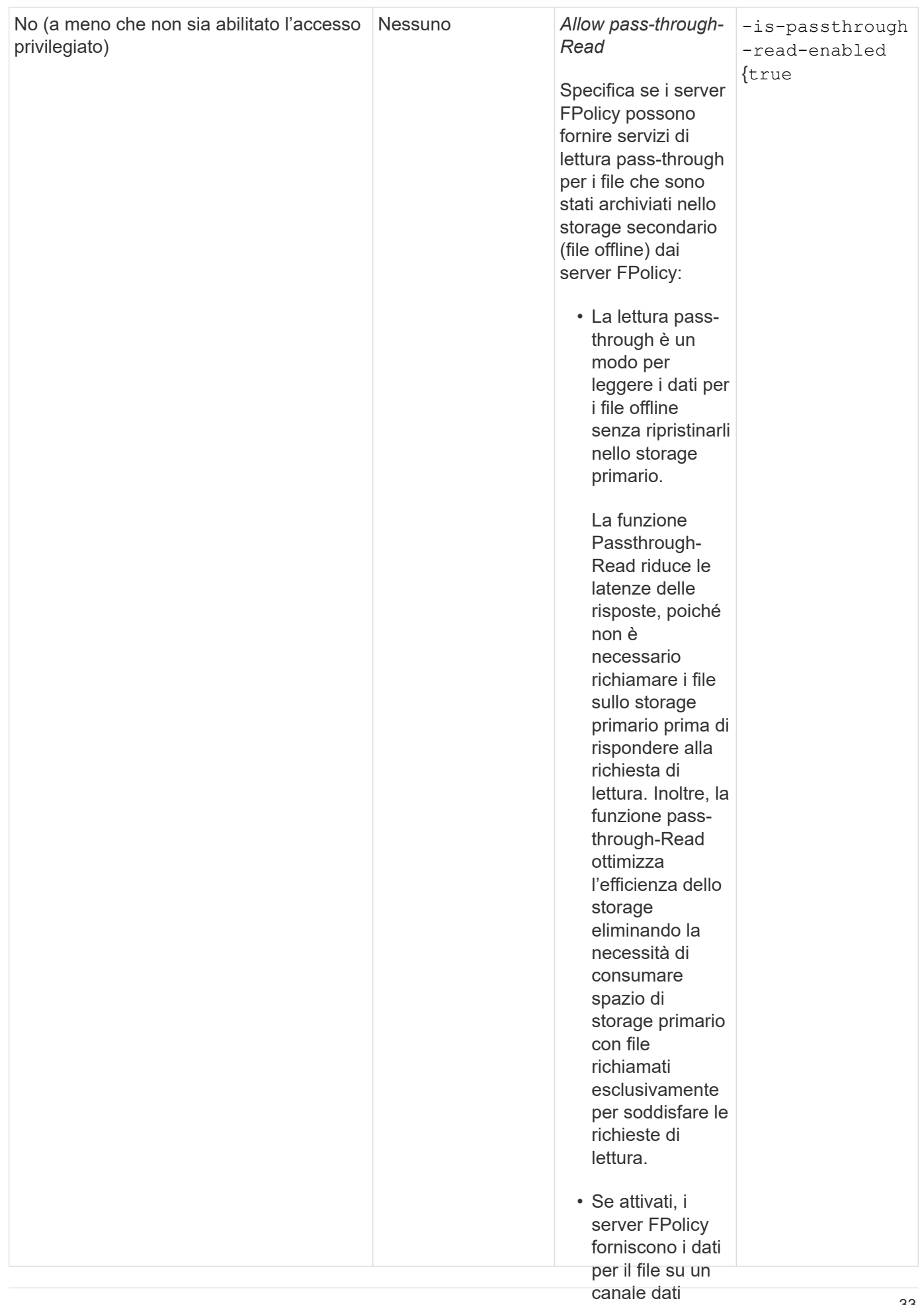

privilegiato

#### Requisito per le configurazioni dell'ambito FPolicy sesilreriterio FPolicy utilizza il specificamente per le letture **motore nativo**

Se si configura il criterio FPolicy per utilizzare il motore nativo, tesiste un requisito specifico per la definizione dell'ambito FPolicy configuratosper desidesio.

#### configurare

L'ambito FPolicy definisce i limiti ai quali si applica il criterio FPolicy, ad **eses¤pio ser**FPolicy si applica a volumi o condivisioni specificati. Esistono diversi parametri che limitano ulterior**meat**țee ambito a cui si applica la policy FPolicy. Uno di questi parametri, -is-file-extension-check-on-**decessacio**ies-enabled, specifica se controllare le estensioni dei file nelle directory. Il valore predefinito è  $\mathtt{fa}\mathtt{cos}$ fidjuraæsignifica che le estensioni anche il criterio in modo da dei file nelle directory non sono selezionate.

Quando un criterio FPolicy che utilizza il motore nativo è attivato su unac**onseivise**ne o volume e su −i*s*−file -extension-check-on-directories-enabled il parametro è implaste esse ocal se per l'ambito del criterio, l'accesso alla directory viene negato. Con questa configurazion**e**ripibeché le estensioni dei file non vengono controllate per le directory, qualsiasi operazione di directory viene negata se rientra nell'ambito del criterio.

Per garantire che l'accesso alla directory abbia esito positivo quando si utilizza il motore nativo, è necessario impostare -is-file-extension-check-on-directories-enabled parameter a. true quando si crea l'ambito.

Con questo parametro impostato su true, I controlli delle estensioni vengono eseguiti per le operazioni di directory e la decisione di consentire o negare l'accesso viene presa in base alle estensioni incluse o escluse nella configurazione dell'ambito FPolicy.

## **Completare il foglio di lavoro della policy FPolicy**

È possibile utilizzare questo foglio di lavoro per registrare i valori necessari durante il processo di configurazione dei criteri FPolicy. Registrare se si desidera includere ciascuna impostazione di parametro nella configurazione del criterio FPolicy e quindi registrare il valore dei parametri che si desidera includere.

![](_page_35_Picture_200.jpeg)

![](_page_36_Picture_118.jpeg)

## <span id="page-36-0"></span>**Pianificare la configurazione dell'ambito FPolicy**

## **Pianificare la panoramica della configurazione dell'ambito FPolicy**

Prima di configurare l'ambito di FPolicy, è necessario comprendere il significato di creazione di un ambito. È necessario comprendere cosa contiene la configurazione dell'ambito. È inoltre necessario comprendere quali sono le regole di priorità dell'ambito. Queste informazioni consentono di pianificare i valori che si desidera impostare.

### **Cosa significa creare un ambito FPolicy**

La creazione dell'ambito FPolicy significa definire i limiti ai quali si applica il criterio FPolicy. La macchina virtuale per lo storage (SVM) è il limite di base. Quando si crea un ambito per un criterio FPolicy, è necessario definire il criterio FPolicy a cui si applicherà ed è necessario indicare a quale SVM si desidera applicare l'ambito.

Esistono diversi parametri che limitano ulteriormente l'ambito all'interno della SVM specificata. È possibile limitare l'ambito specificando cosa includere nell'ambito o cosa escludere dall'ambito. Dopo aver applicato un ambito a un criterio abilitato, i controlli degli eventi del criterio vengono applicati all'ambito definito da questo comando.

Le notifiche vengono generate per gli eventi di accesso ai file in cui le corrispondenze si trovano nelle opzioni "include". Le notifiche non vengono generate per gli eventi di accesso al file in cui sono presenti corrispondenze nelle opzioni "exclude".

La configurazione dell'ambito FPolicy definisce le seguenti informazioni di configurazione:

- Nome SVM
- Nome policy
- Le condivisioni da includere o escludere da ciò che viene monitorato
- Le policy di esportazione da includere o escludere da ciò che viene monitorato
- I volumi da includere o escludere da ciò che viene monitorato
- Le estensioni di file da includere o escludere da ciò che viene monitorato
- Se eseguire il controllo dell'estensione del file sugli oggetti di directory

Esistono considerazioni particolari per l'ambito di applicazione di una policy FPolicy del cluster. Il criterio FPolicy del cluster è un criterio creato dall'amministratore del cluster per la SVM amministrativa. Se l'amministratore del cluster crea anche l'ambito per il criterio FPolicy del cluster, l'amministratore SVM non può creare un ambito per lo stesso criterio. Tuttavia, se l'amministratore del cluster non crea un ambito per il criterio FPolicy del cluster, qualsiasi amministratore SVM può creare l'ambito per tale criterio del cluster. Se l'amministratore di SVM crea un ambito per tale criterio FPolicy del cluster, l'amministratore del cluster non potrà successivamente creare un ambito del cluster per lo stesso criterio del cluster. Questo perché l'amministratore del cluster non può eseguire l'override dell'ambito per lo stesso criterio del cluster.

#### **Quali sono le regole di priorità dell'ambito di applicazione**

Le seguenti regole di precedenza si applicano alle configurazioni dell'ambito:

- Quando una condivisione è inclusa in -shares-to-include il parametro e il volume padre della condivisione sono inclusi in -volumes-to-exclude parametro, -volumes-to-exclude ha la precedenza -shares-to-include.
- Quando un criterio di esportazione viene incluso in -export-policies-to-include il parametro e il volume principale del criterio di esportazione sono inclusi in -volumes-to-exclude parametro, -volumes-to-exclude ha la precedenza -export-policies-to-include.
- Un amministratore può specificare entrambi -file-extensions-to-include e. -file-extensions -to-exclude elenchi.

Il -file-extensions-to-exclude il parametro viene controllato prima di -file-extensions-to -include parametro selezionato.

#### **Contenuto della configurazione FPolicy Scope**

È possibile utilizzare il seguente elenco di parametri di configurazione FPolicy Scope disponibili per pianificare la configurazione:

![](_page_37_Picture_9.jpeg)

 $\left( \begin{smallmatrix} 1\ 1\ 1\ \end{smallmatrix} \right)$ 

Quando si configurano le condivisioni, le policy di esportazione, i volumi e le estensioni dei file da includere o escludere dall'ambito, i parametri include ed exclude possono includere metacaratteri come "?" and "\*". L'utilizzo delle espressioni regolari non è supportato.

![](_page_37_Picture_161.jpeg)

![](_page_38_Picture_159.jpeg)

![](_page_39_Picture_141.jpeg)

## **Completare il foglio di lavoro FPolicy Scope**

È possibile utilizzare questo foglio di lavoro per registrare i valori necessari durante il processo di configurazione dell'ambito FPolicy. Se è richiesto un valore di parametro, è necessario determinare quale valore utilizzare per tali parametri prima di configurare l'ambito FPolicy.

Registrare se si desidera includere ciascuna impostazione di parametro nella configurazione dell'ambito FPolicy e quindi registrare il valore dei parametri che si desidera includere.

![](_page_39_Picture_142.jpeg)

![](_page_40_Picture_13.jpeg)

#### **Informazioni sul copyright**

Copyright © 2024 NetApp, Inc. Tutti i diritti riservati. Stampato negli Stati Uniti d'America. Nessuna porzione di questo documento soggetta a copyright può essere riprodotta in qualsiasi formato o mezzo (grafico, elettronico o meccanico, inclusi fotocopie, registrazione, nastri o storage in un sistema elettronico) senza previo consenso scritto da parte del detentore del copyright.

Il software derivato dal materiale sottoposto a copyright di NetApp è soggetto alla seguente licenza e dichiarazione di non responsabilità:

IL PRESENTE SOFTWARE VIENE FORNITO DA NETAPP "COSÌ COM'È" E SENZA QUALSIVOGLIA TIPO DI GARANZIA IMPLICITA O ESPRESSA FRA CUI, A TITOLO ESEMPLIFICATIVO E NON ESAUSTIVO, GARANZIE IMPLICITE DI COMMERCIABILITÀ E IDONEITÀ PER UNO SCOPO SPECIFICO, CHE VENGONO DECLINATE DAL PRESENTE DOCUMENTO. NETAPP NON VERRÀ CONSIDERATA RESPONSABILE IN ALCUN CASO PER QUALSIVOGLIA DANNO DIRETTO, INDIRETTO, ACCIDENTALE, SPECIALE, ESEMPLARE E CONSEQUENZIALE (COMPRESI, A TITOLO ESEMPLIFICATIVO E NON ESAUSTIVO, PROCUREMENT O SOSTITUZIONE DI MERCI O SERVIZI, IMPOSSIBILITÀ DI UTILIZZO O PERDITA DI DATI O PROFITTI OPPURE INTERRUZIONE DELL'ATTIVITÀ AZIENDALE) CAUSATO IN QUALSIVOGLIA MODO O IN RELAZIONE A QUALUNQUE TEORIA DI RESPONSABILITÀ, SIA ESSA CONTRATTUALE, RIGOROSA O DOVUTA A INSOLVENZA (COMPRESA LA NEGLIGENZA O ALTRO) INSORTA IN QUALSIASI MODO ATTRAVERSO L'UTILIZZO DEL PRESENTE SOFTWARE ANCHE IN PRESENZA DI UN PREAVVISO CIRCA L'EVENTUALITÀ DI QUESTO TIPO DI DANNI.

NetApp si riserva il diritto di modificare in qualsiasi momento qualunque prodotto descritto nel presente documento senza fornire alcun preavviso. NetApp non si assume alcuna responsabilità circa l'utilizzo dei prodotti o materiali descritti nel presente documento, con l'eccezione di quanto concordato espressamente e per iscritto da NetApp. L'utilizzo o l'acquisto del presente prodotto non comporta il rilascio di una licenza nell'ambito di un qualche diritto di brevetto, marchio commerciale o altro diritto di proprietà intellettuale di NetApp.

Il prodotto descritto in questa guida può essere protetto da uno o più brevetti degli Stati Uniti, esteri o in attesa di approvazione.

LEGENDA PER I DIRITTI SOTTOPOSTI A LIMITAZIONE: l'utilizzo, la duplicazione o la divulgazione da parte degli enti governativi sono soggetti alle limitazioni indicate nel sottoparagrafo (b)(3) della clausola Rights in Technical Data and Computer Software del DFARS 252.227-7013 (FEB 2014) e FAR 52.227-19 (DIC 2007).

I dati contenuti nel presente documento riguardano un articolo commerciale (secondo la definizione data in FAR 2.101) e sono di proprietà di NetApp, Inc. Tutti i dati tecnici e il software NetApp forniti secondo i termini del presente Contratto sono articoli aventi natura commerciale, sviluppati con finanziamenti esclusivamente privati. Il governo statunitense ha una licenza irrevocabile limitata, non esclusiva, non trasferibile, non cedibile, mondiale, per l'utilizzo dei Dati esclusivamente in connessione con e a supporto di un contratto governativo statunitense in base al quale i Dati sono distribuiti. Con la sola esclusione di quanto indicato nel presente documento, i Dati non possono essere utilizzati, divulgati, riprodotti, modificati, visualizzati o mostrati senza la previa approvazione scritta di NetApp, Inc. I diritti di licenza del governo degli Stati Uniti per il Dipartimento della Difesa sono limitati ai diritti identificati nella clausola DFARS 252.227-7015(b) (FEB 2014).

#### **Informazioni sul marchio commerciale**

NETAPP, il logo NETAPP e i marchi elencati alla pagina<http://www.netapp.com/TM> sono marchi di NetApp, Inc. Gli altri nomi di aziende e prodotti potrebbero essere marchi dei rispettivi proprietari.